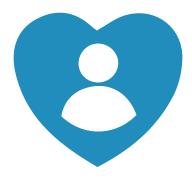

## Alexa Together

## How To Guide Remote Assist

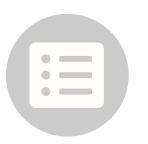

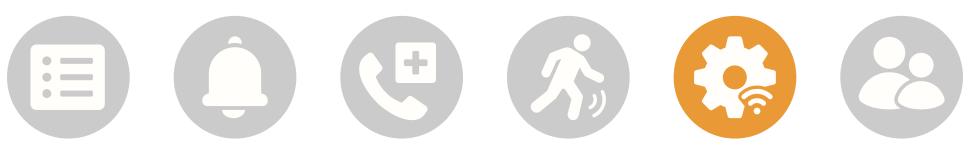

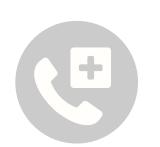

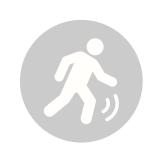

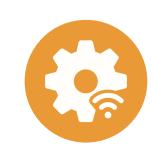

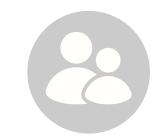

Remote Assist is an opt-in feature that allows you to help your loved one stay organized and connected. If your loved one chooses to activate it, you can use your phone to set reminders for them, manage their shopping lists, and directly access their Alexa account and help manage their daily routines.

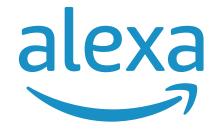

# Give them a hand from afar.

Take the first step toward helping your loved one, even when you are away.

## Learn how to here...

- Open Alexa Together
- Turn on Remote Assist
- Add a Contact
- Manage Contact preferences
- Configure Device
- Set up Music & Podcasts
- Add or edit Reminders
- Add or edit Shopping List
- Manage how Alexa communicates
- Manage Routines

Where to get more help with Alexa Together Remote Assist

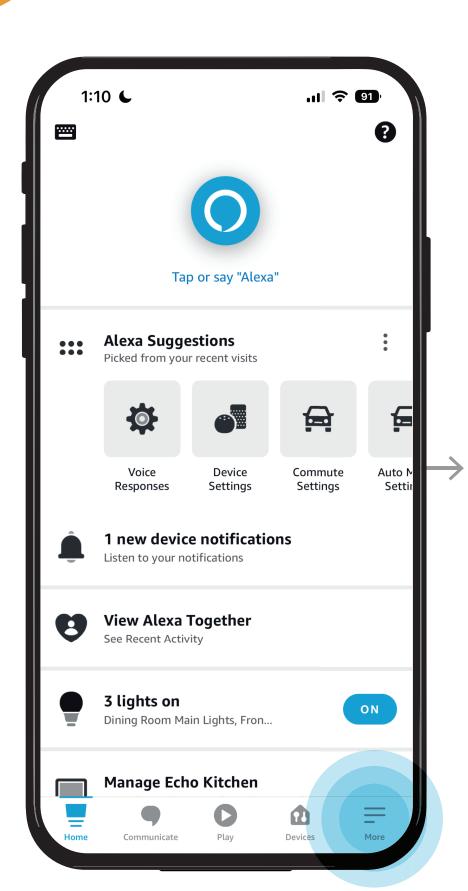

STEP 1 /
Open the Alexa app
then Tap on More

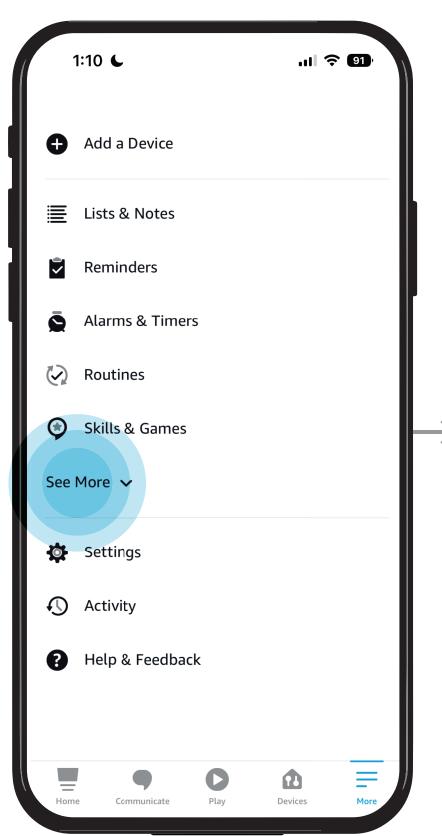

STEP 2 / Tap on See More

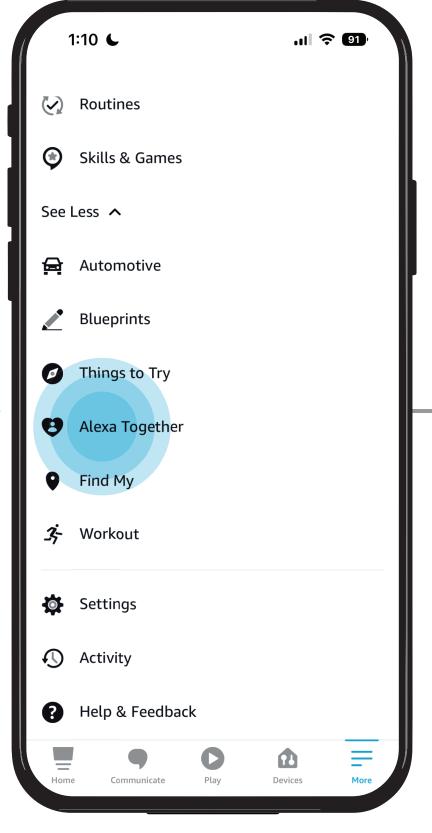

STEP 3 /
Tap on Alexa Together

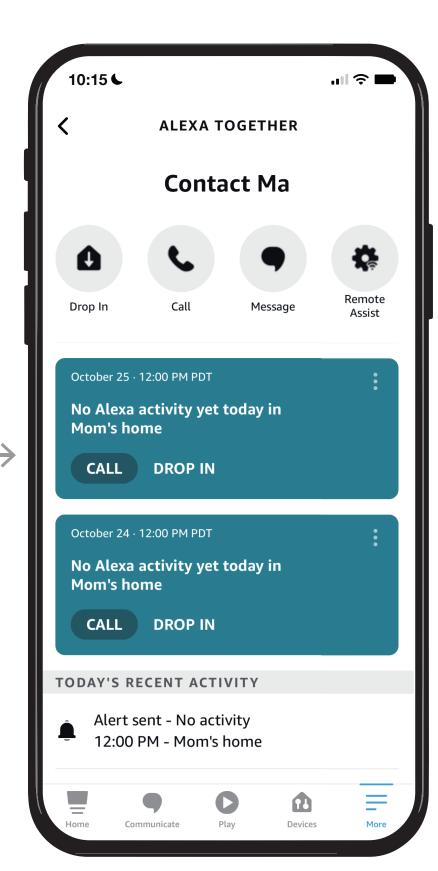

STEP 4 /
View Alexa Together
dashboard

# Give them a hand from afar.

Once your loved one has enabled Remote Assist, you can start helping them, even when you're apart.

## Learn how to here...

- Open Alexa Together
- Turn on Remote Assist
- Add a Contact
- Manage Contact preferences
- Configure Device
- Set up Music & Podcasts
- Add or edit Reminders
- Add or edit Shopping List
- Manage how Alexa communicates
- Manage Routines

Where to get more help with Alexa Together Remote Assist

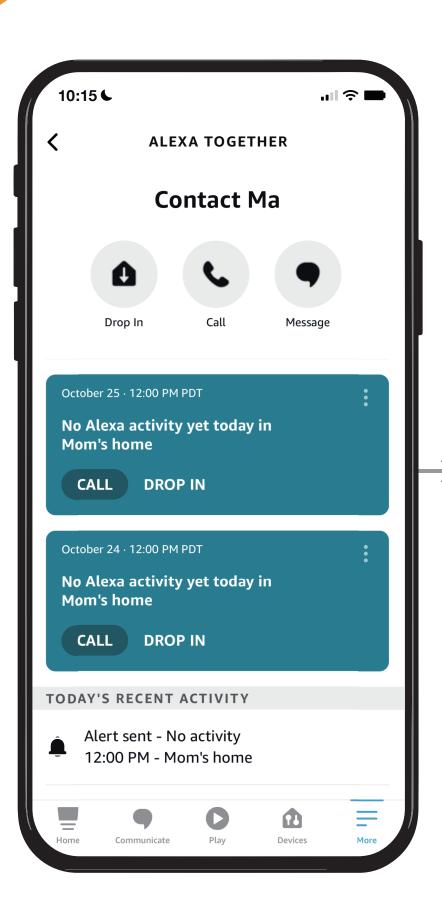

STEP 1 / Open Alexa Together

### NOTES /

Your loved one needs to enable the Remote Assist option before you can use it. Only your loved one and Circle Host can turn Remote Assist on or off.

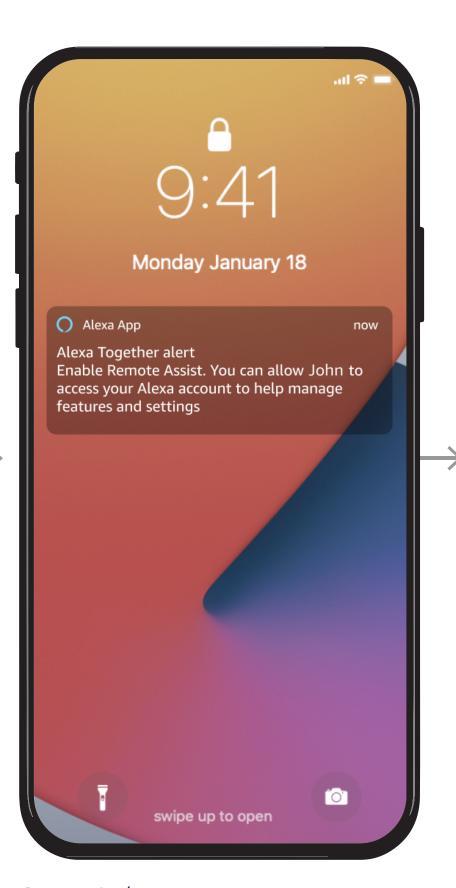

STEP 2 /
During set up, your loved
one is invited to turn on
Remote Assist

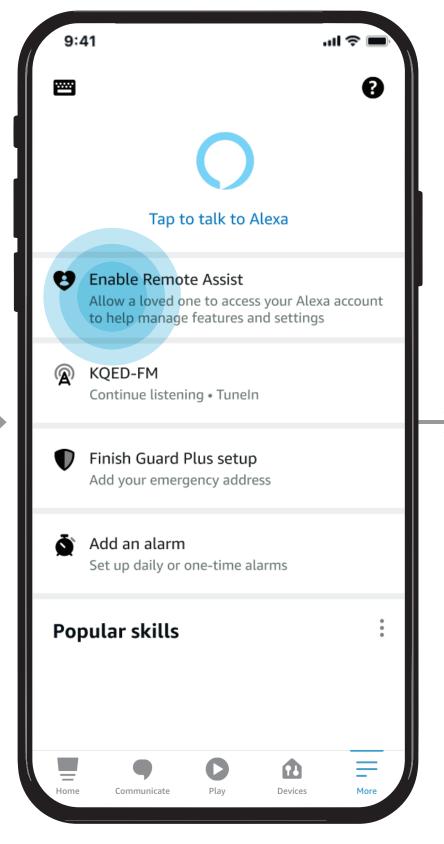

STEP 3 /
Have your loved one Open
the Alexa App
then Enable Remote Assist

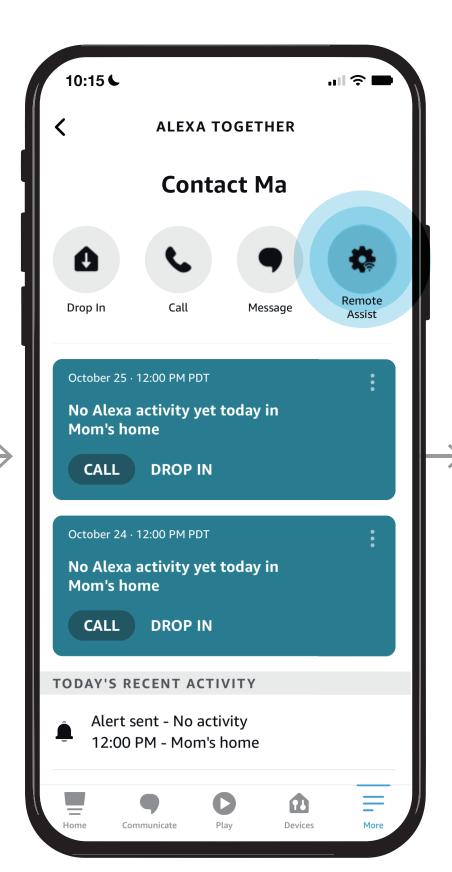

STEP 4 /
Open Alexa Together
then Tap Remote Assist

## **REMOTE ASSIST GUIDE**

## Give them a hand from afar.

Once your loved one has enabled Remote Assist, you can start helping them, even when you're apart.

## Learn how to here...

- Open Alexa Together
- Turn on Remote Assist
- Add a Contact
- Manage Contact preferences
- Configure Device
- Set up Music & Podcasts
- Add or edit Reminders
- Add or edit Shopping List
- Manage how Alexa communicates
- Manage Routines

Where to get more help with Alexa Together Remote Assist

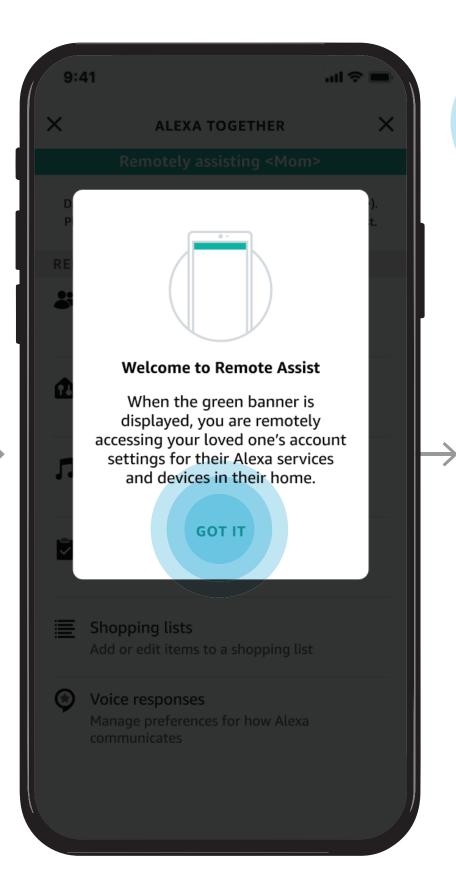

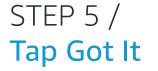

### NOTES /

When the green banner is displayed, you are remotely assisting your loved one with their Alexa settings.

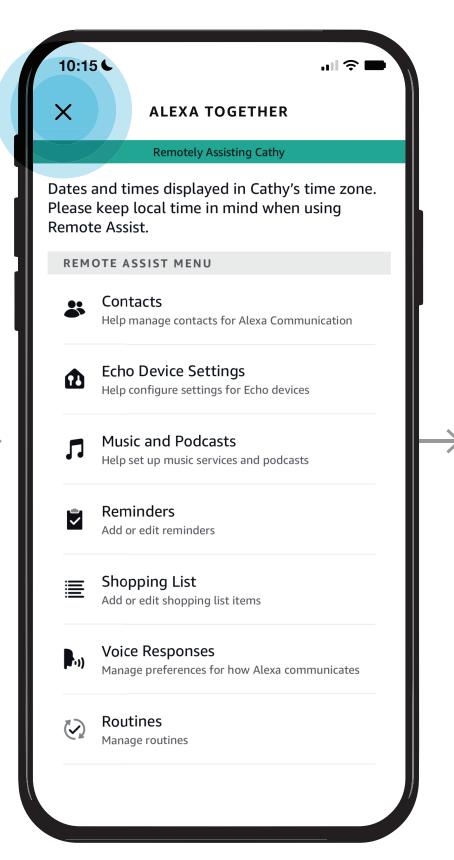

## STEP 6 / Select option from Menu or Tap to close out of session

### NOTES /

Dates and times are displayed in your loved one's time zone. Keep their local time in mind when using Remote Assist.

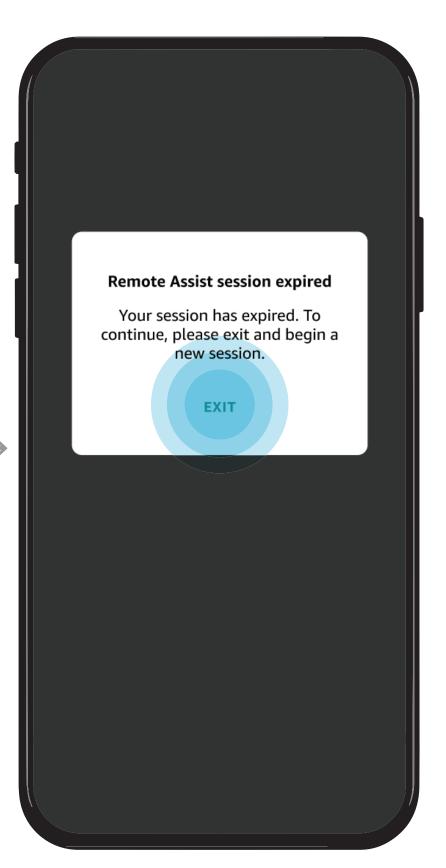

STEP 7 /
Once finished your session
will expire. Tap Exit to begin
a new session.

# Give them a hand from afar.

Now that your loved one has turned on Remote Assist and you have enabled it, you can start adding Contacts for your loved one.

## Learn how to here...

- Open Alexa Together
- Turn on Remote Assist
- Add a Contact
- Manage Contact preferences
- Configure Device
- Set up Music & Podcasts
- Add or edit Reminders
- Add or edit Shopping List
- Manage how Alexa communicates
- Manage Routines

Where to get more help with Alexa Together Remote Assist

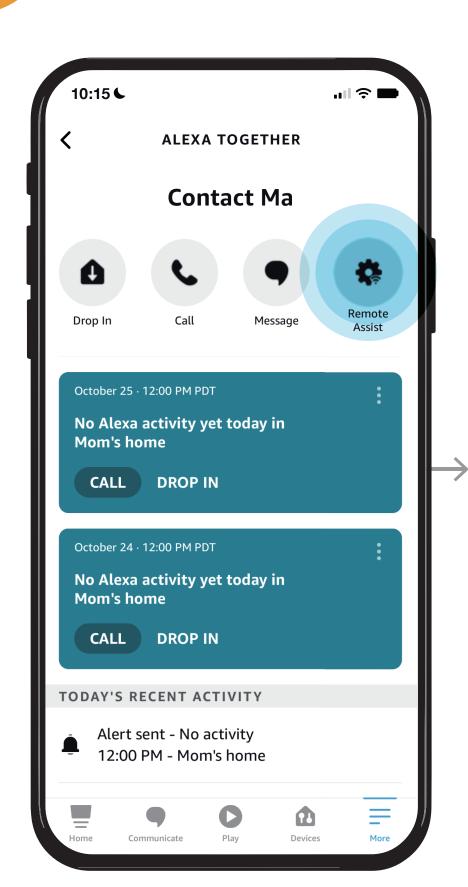

STEP 1 / Open Alexa Together then Tap Remote Assist

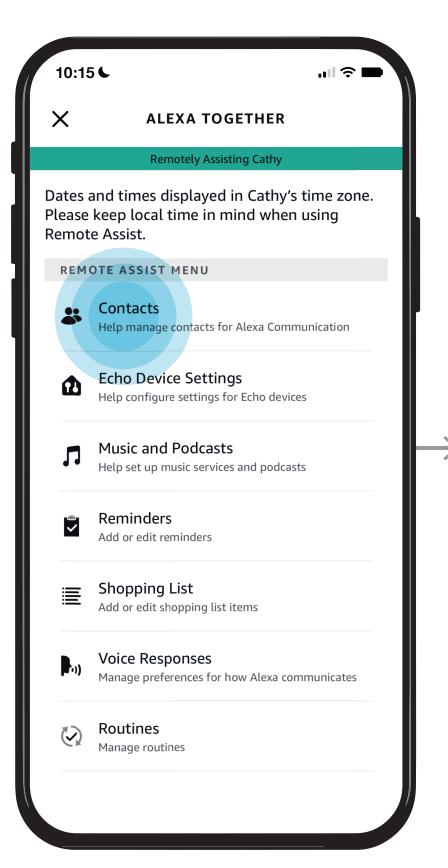

STEP 2 / Tap Contacts

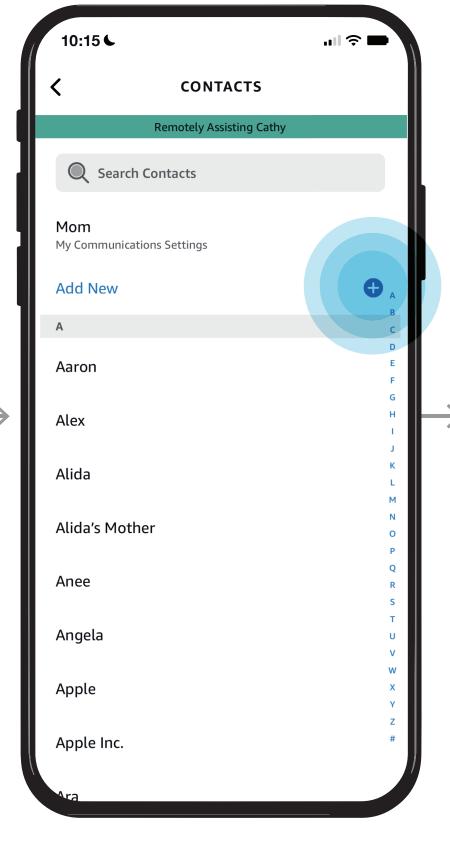

STEP 3 /
To add a new Contact, tap
Add New

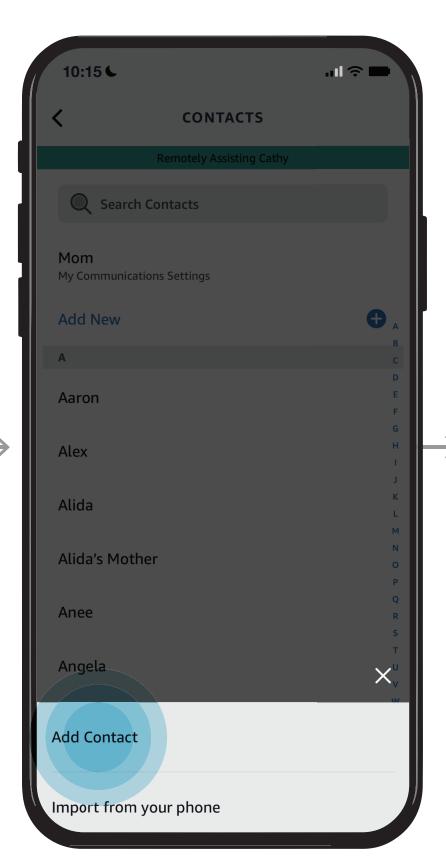

STEP 4 / Tap Add Contact

## **REMOTE ASSIST GUIDE** Give them a

hand from afar.

Now that your loved one has turned on Remote Assist and you have enabled it, you can start adding Contacts for your loved one.

## Learn how to here...

- Open Alexa Together
- Turn on Remote Assist
- Add a Contact
- Manage Contact preferences
- Configure Device
- Set up Music & Podcasts
- Add or edit Reminders
- Add or edit Shopping List
- Manage how Alexa communicates
- Manage Routines

Where to get more help with Alexa Together Remote Assist

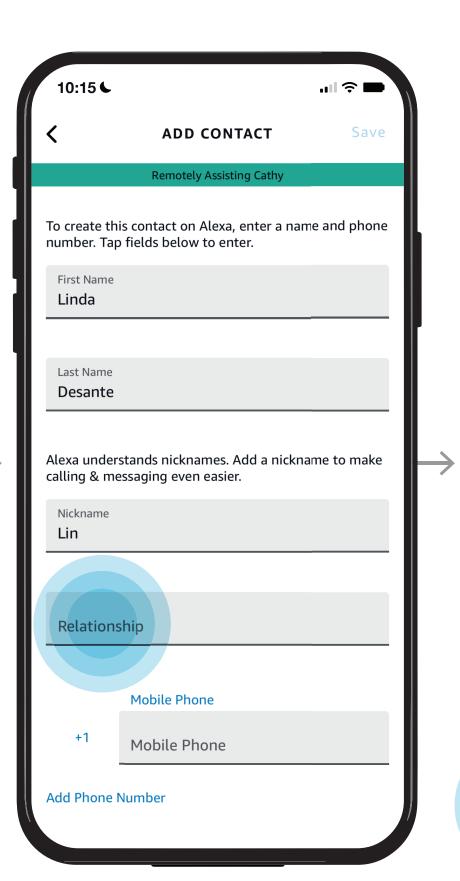

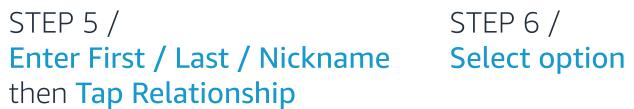

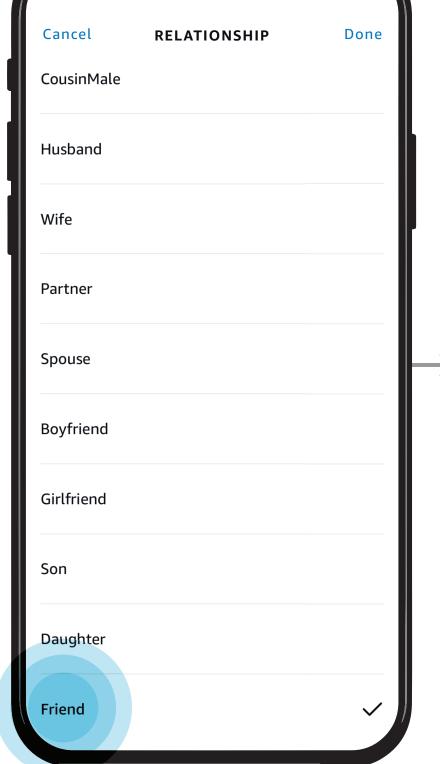

.ııl **∻ 🖚** 

STEP 6 /

10:15 📞

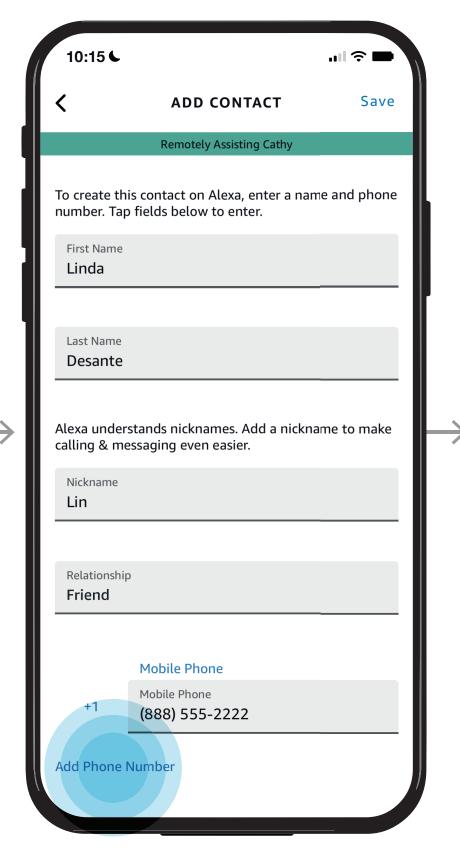

STEP 7 / Tap Add Phone Number to add additional numbers

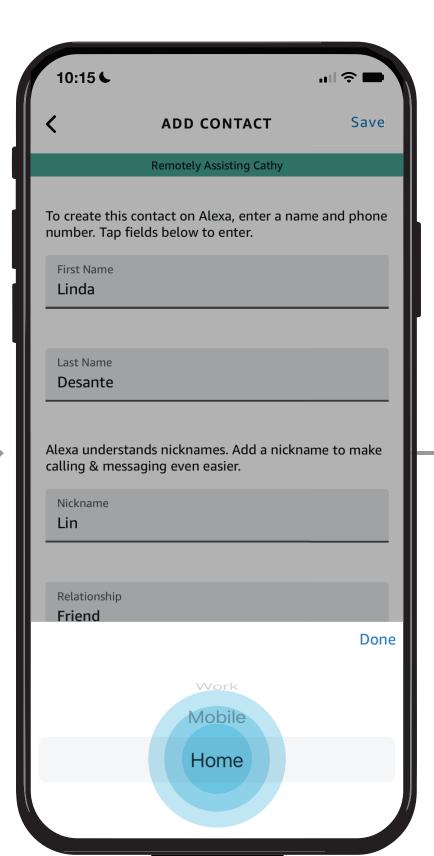

STEP 8 / Select phone type

NOTES /

You can import contacts from your phone

## **REMOTE ASSIST GUIDE** Give them a hand from afar.

Now that your loved one has turned on Remote Assist and you have enabled it, you can start adding Contacts for your loved one.

## Learn how to here...

- Open Alexa Together
- Turn on Remote Assist
- Add a Contact
- Manage Contact preferences
- Configure Device
- Set up Music & Podcasts
- Add or edit Reminders
- Add or edit Shopping List
- Manage how Alexa communicates
- Manage Routines

Where to get more help with Alexa Together Remote Assist

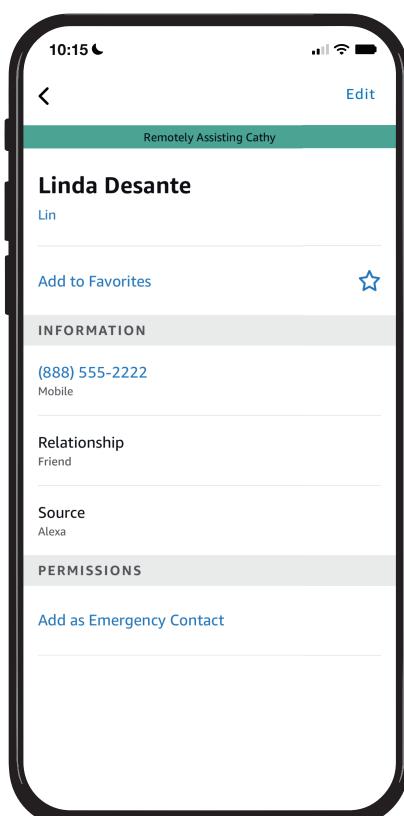

STEP 9 / New contact added

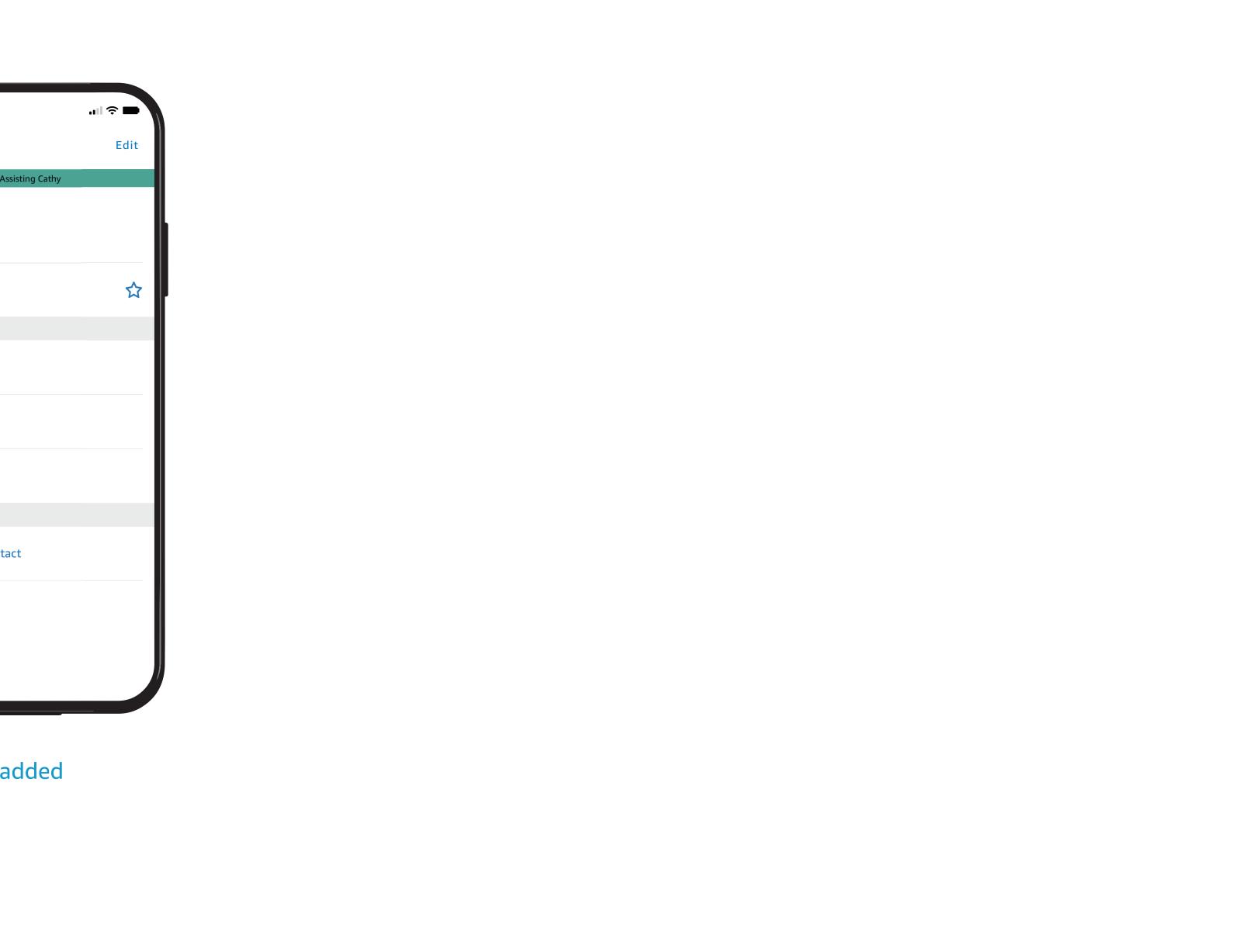

## REMOTE ASSIST GUIDE

## Give them a hand from afar.

You can assist your loved one by updating their Contacts on their behalf so your loved one can do things like call or message their Contacts from their Echo device.

### Learn how to here...

- Open Alexa Together
- Turn on Remote Assist
- Add a Contact
- Manage Contact preferences
- Configure Device
- Set up Music & Podcasts
- Add or edit Reminders
- Add or edit Shopping List
- Manage how Alexa communicates
- Manage Routines

Where to get more help with Alexa Together Remote Assist

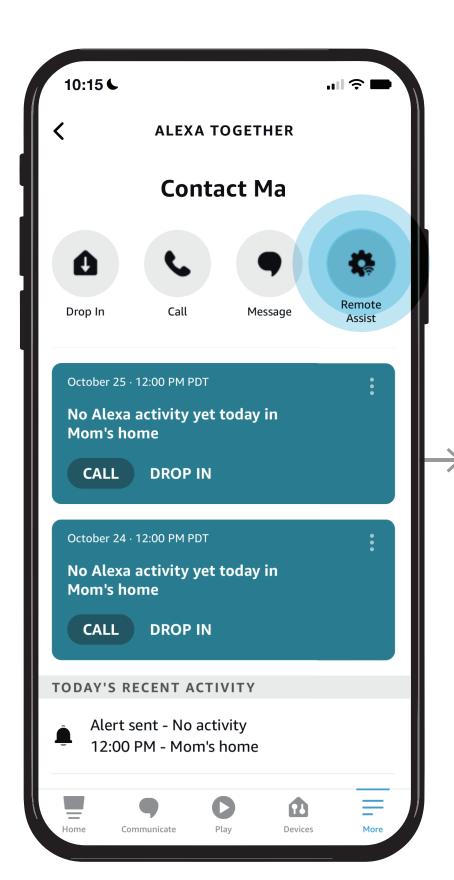

STEP 1 / Open Alexa Together then Tap Remote Assist

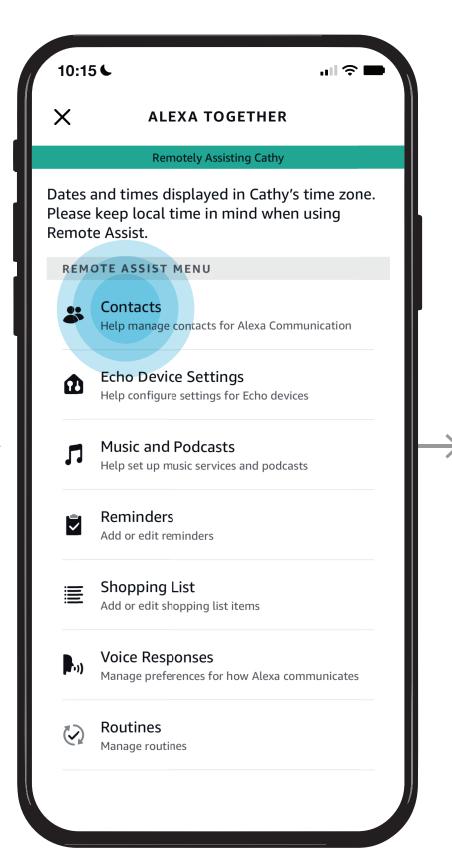

STEP 2 / Tap Contacts

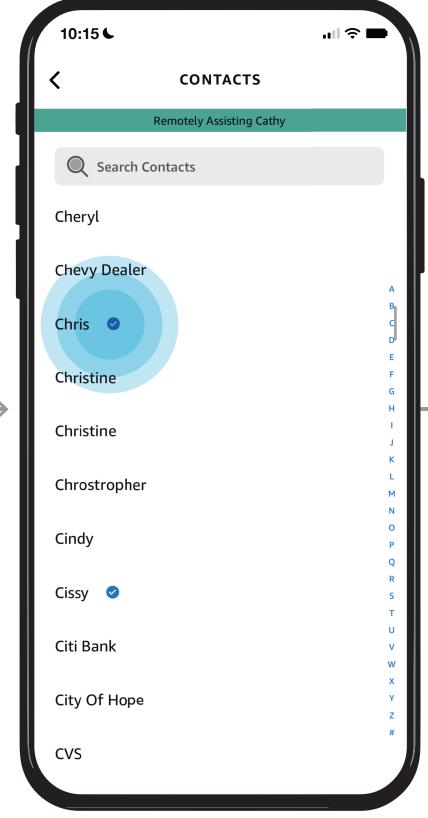

STEP 3 /
To edit a Contact, tap on their name

### NOTES /

A blue checkmark denotes a contact that has an Alexa device so that you can Drop In, message or call this contact device to device.

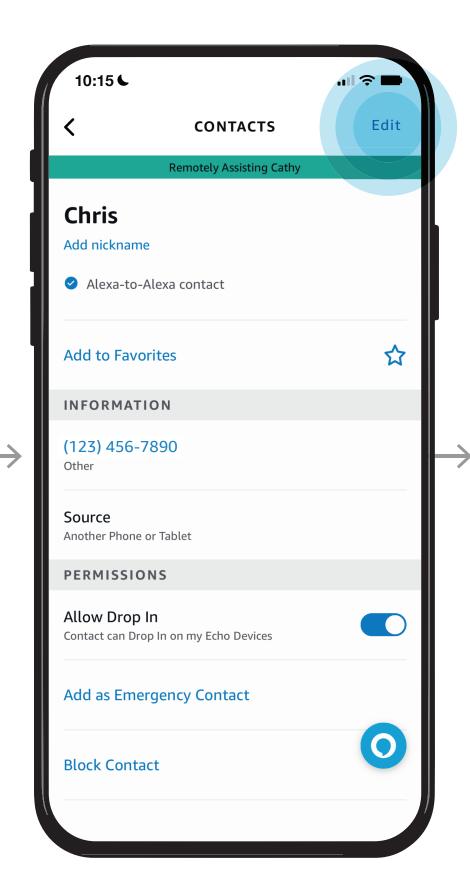

STEP 4 /
Tap edit
then Update name/phone number
then Tap save

## Give them a

hand from afar.

You can assist your loved one by updating their Contacts on their behalf so your loved one can do things like call or message their Contacts from their Echo device.

## Learn how to here...

- Open Alexa Together
- Turn on Remote Assist
- Add a Contact
- Manage Contact preferences
- Configure Device
- Set up Music & Podcasts
- Add or edit Reminders
- Add or edit Shopping List
- Manage how Alexa communicates
- Manage Routines

Where to get more help with Alexa Together Remote Assist

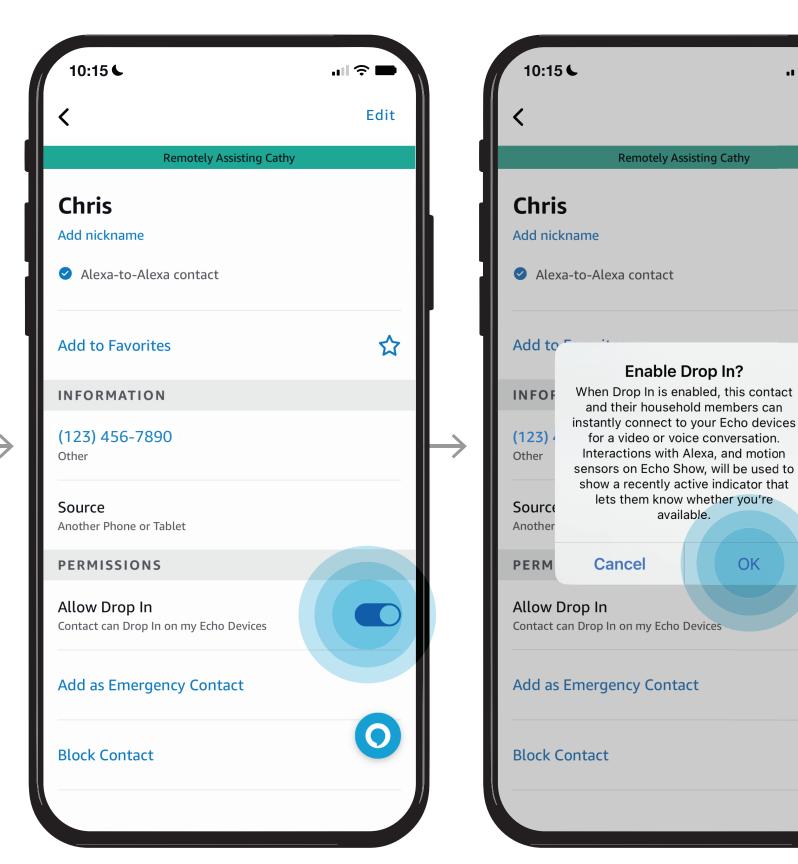

STEP 5 /
Select Remove to remove contacts that can drop in

STEP 6 / Enable or Disable Drop In

Edit

(0)

# Give them a hand from afar.

Does your loved one need help configuring their Echo device? Here you can see step by step instructions for enabling their communication preferences so they can use features like Drop In calling and Messaging. You can also set their Time Zone, select their Wake Word, Language preferences, and more.

## *Learn how to here...*

- Open Alexa Together
- Turn on Remote Assist
- Add a Contact
- Manage Contact preferences
- Configure Device
- Set up Music & Podcasts
- Add or edit Reminders
- Add or edit Shopping List
- Manage how Alexa communicates
- Manage Routines

Where to get more help with Alexa Together Remote Assist

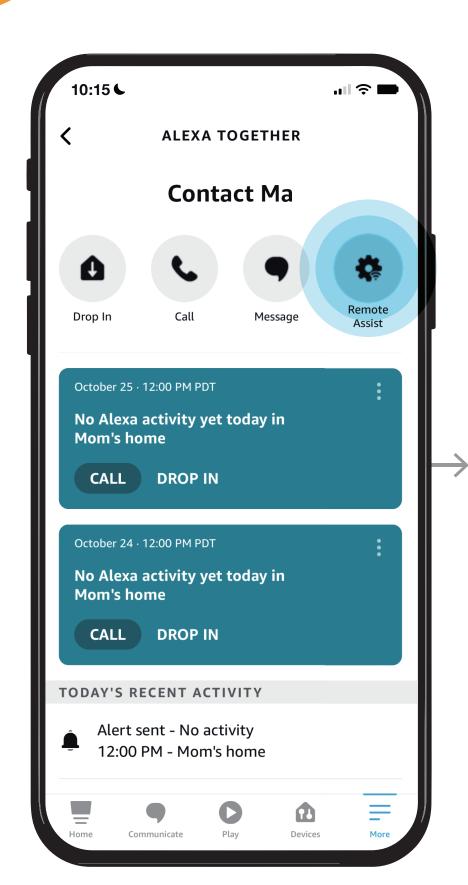

STEP 1 / Open Alexa Together then Tap Remote Assist

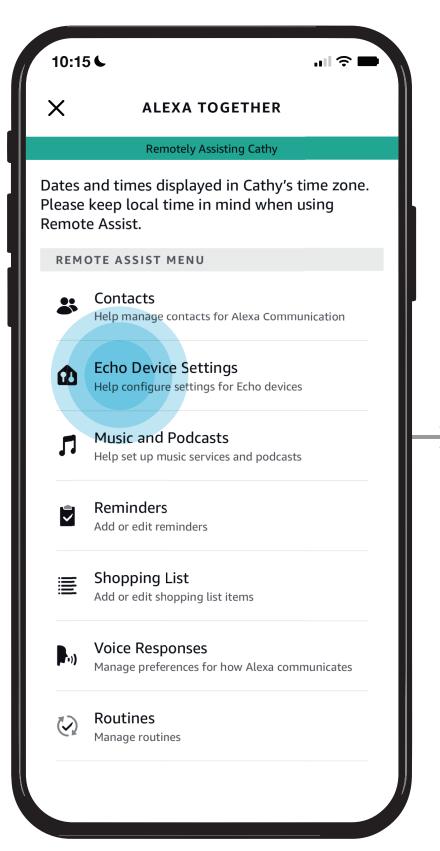

STEP 2 / Tap Echo Device Settings

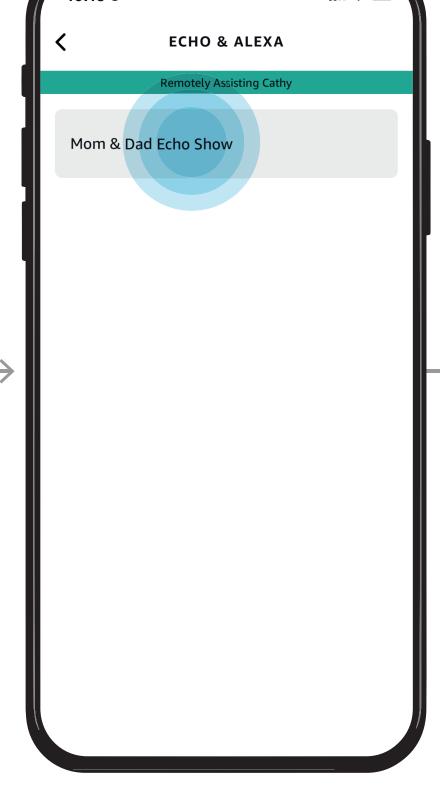

STEP 3 /
Select the Echo Device you want to configure

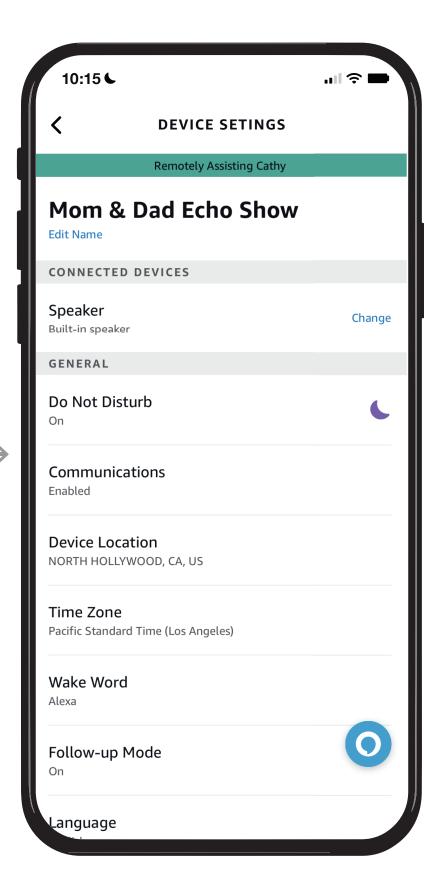

STEP 4 /
Device Settings screen will
be displayed

# Give them a hand from afar.

Does your loved one need help configuring their Echo device? Here you can see step by step instructions for enabling their communication preferences so they can use features like Drop In calling and Messaging. You can also set their Time Zone, select their Wake Word, Language preferences, and more.

## *Learn how to here...*

- Open Alexa Together
- Turn on Remote Assist
- Add a Contact
- Manage Contact preferences
- Configure Device
- Set up Music & Podcasts
- Add or edit Reminders
- Add or edit Shopping List
- Manage how Alexa communicates
- Manage Routines

Where to get more help with Alexa Together Remote Assist

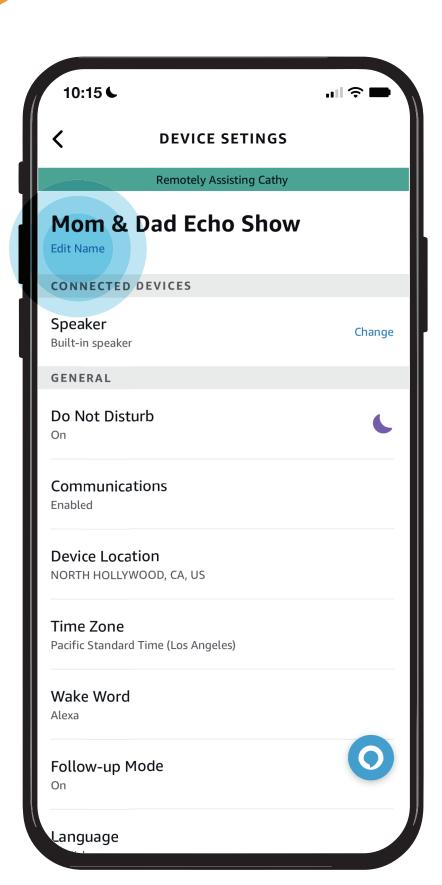

Tap Edit Name to help your loved one change the name of their device

- Edit the name of your loved one's device
- Activate Do Not Disturb Mode
- Enable Communications
- Set Device Location
- Set Time Zone
- Set Wake Word
- Enable Follow-up Mode
- Set Preferred Language
- Set Measurement Units

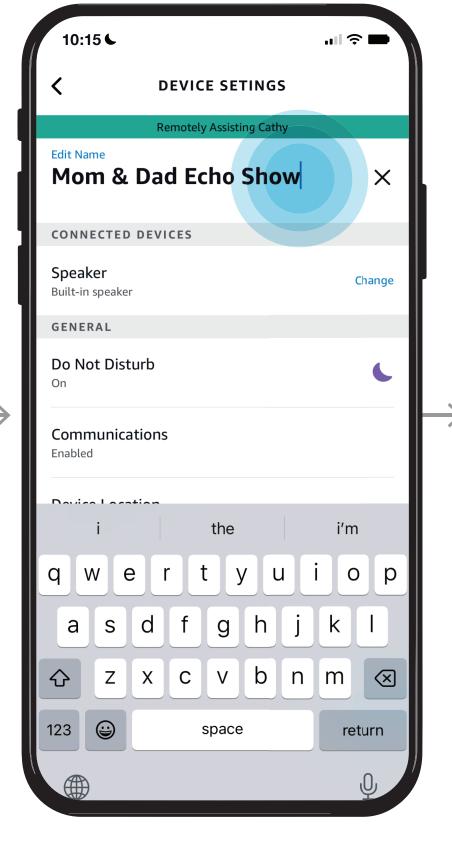

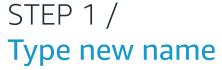

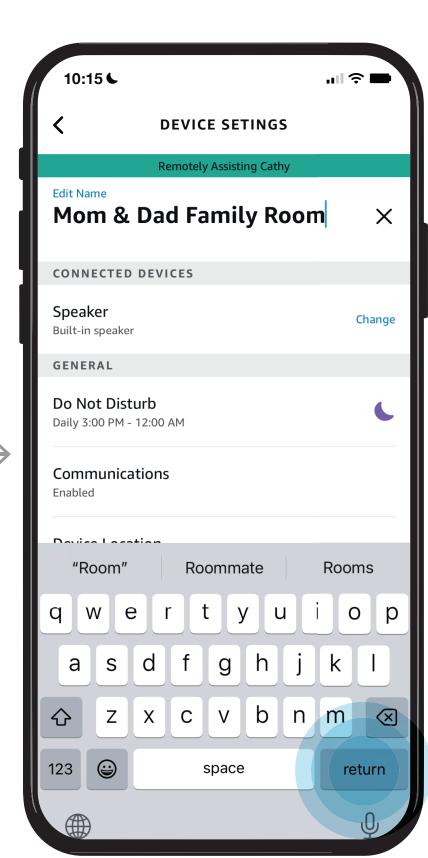

STEP 2 / Tap return

## **REMOTE ASSIST GUIDE** Give them a hand from afar.

Does your loved one need help configuring their Echo device? Here you can see step by step instructions for enabling their communication preferences so they can use features like Drop In calling and Messaging. You can also set their Time Zone, select their Wake Word, Language preferences, and more.

## Learn how to here...

- Open Alexa Together
- Turn on Remote Assist
- Add a Contact
- Manage Contact preferences
- Configure Device
- Set up Music & Podcasts
- Add or edit Reminders
- Add or edit Shopping List
- Manage how Alexa communicates
- Manage Routines

Where to get more help with Alexa Together Remote Assist

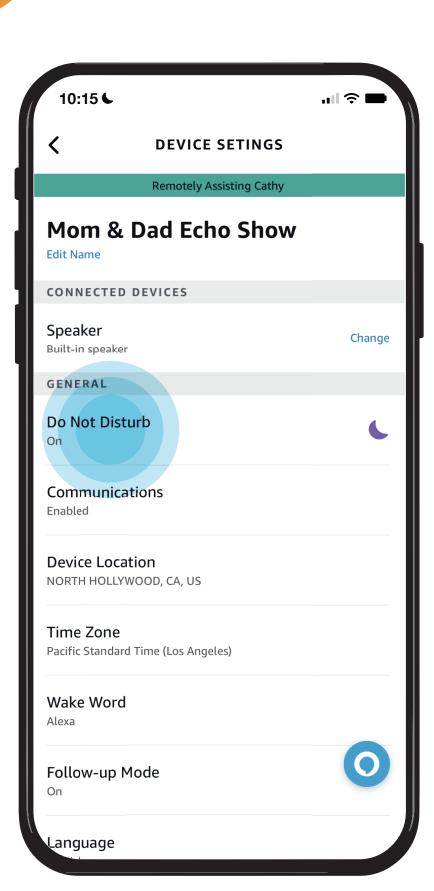

**DEVICE SETTINGS SCREEN** Tap Do Not Disturb to help your loved one turn Do Not Disturb On or Off for the times they don't want to be disturbed.

Things you can do from the settings screen:

- Edit the name of your loved one's device
- Activate Do Not Disturb Mode
- Enable Communications
- Set Device Location
- Set Time Zone
- Set Wake Word
- Enable Follow-up Mode
- Set Preferred Language
- Set Measurement Units

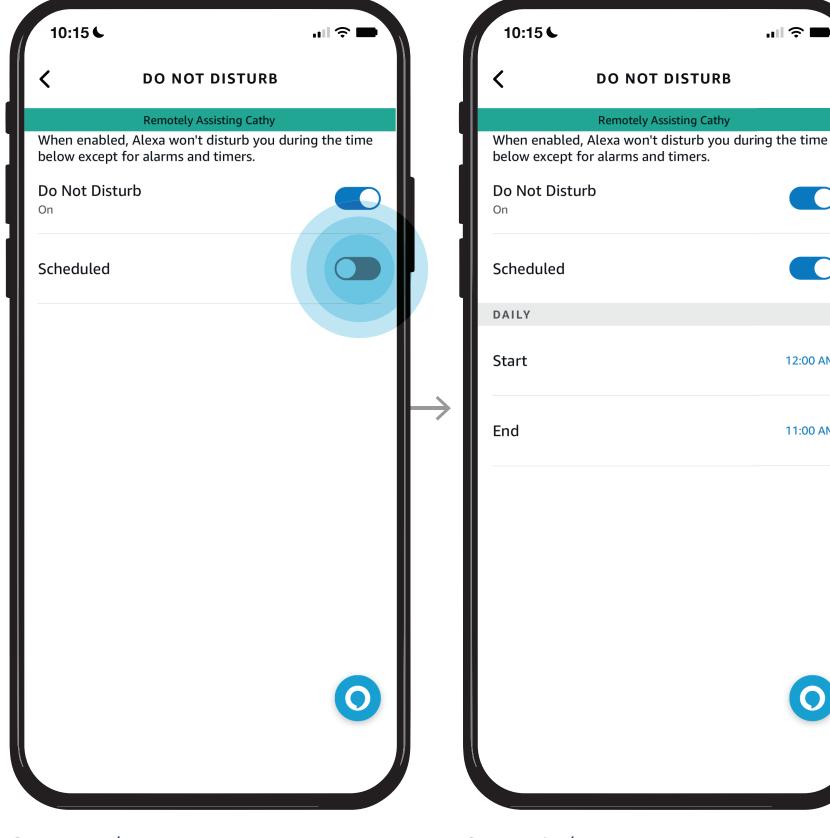

Toggle Do Not Disturb

and/or Toggle Scheduled to

On/Off

set a time

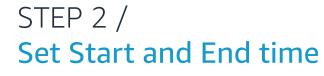

**DO NOT DISTURB** 

12:00 AM

11:00 AM

## **REMOTE ASSIST GUIDE** Give them a hand from afar.

Does your loved one need help configuring their Echo device? Here you can see step by step instructions for enabling their communication preferences so they can use features like Drop In calling and Messaging. You can also set their Time Zone, select their Wake Word, Language preferences, and more.

## *Learn how to here...*

- Open Alexa Together
- Turn on Remote Assist
- Add a Contact
- Manage Contact preferences
- Configure Device
- Set up Music & Podcasts
- Add or edit Reminders
- Add or edit Shopping List
- Manage how Alexa communicates
- Manage Routines

Where to get more help with Alexa Together Remote Assist

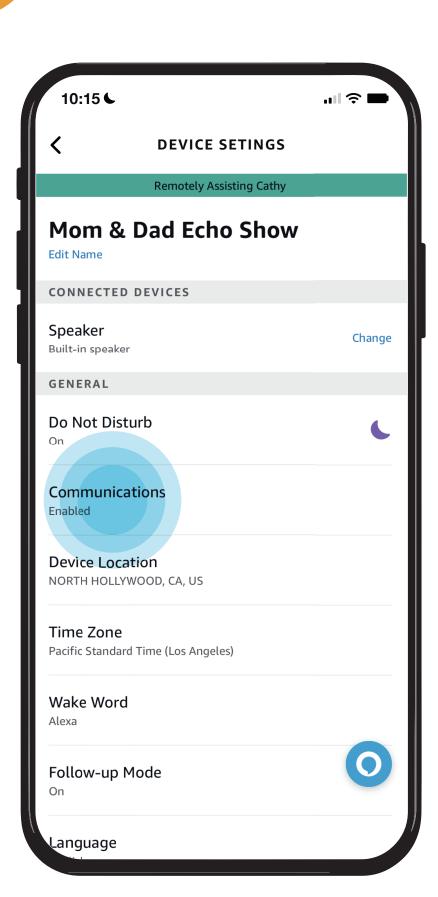

**DEVICE SETTINGS SCREEN** Tap Communications to help your loved one establish their communication settings

Things you can do from the settings screen:

- Edit the name of your loved one's device
- Activate Do Not Disturb Mode
- Enable Communications
- Set Device Location
- Set Time Zone
- Set Wake Word
- Enable Follow-up Mode
- Set Preferred Language
- Set Measurement Units

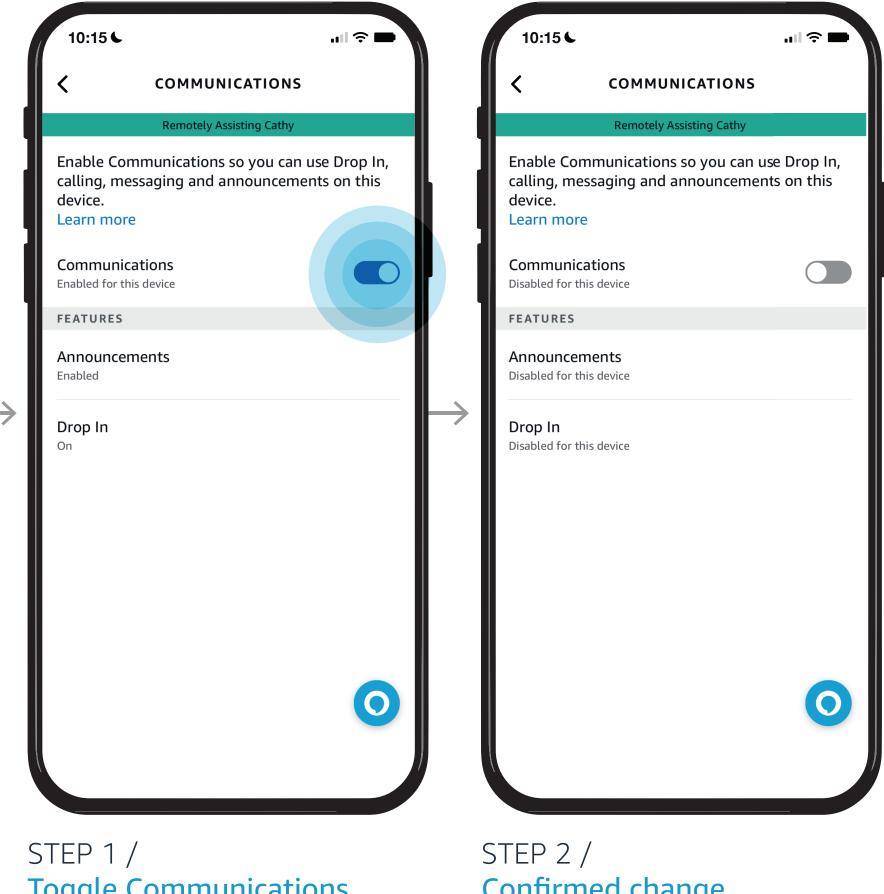

**Toggle Communications** On/Off

Confirmed change

### NOTES /

This allows your loved one to ask follow up questions without having to repeat the wake word

NOTES /

Changes made will only affect this device

## **REMOTE ASSIST GUIDE** Give them a hand from afar.

Does your loved one need help configuring their Echo device? Here you can see step by step instructions for enabling their communication preferences so they can use features like Drop In calling and Messaging. You can also set their Time Zone, select their Wake Word, Language preferences, and more.

## *Learn how to here...*

- Open Alexa Together
- Turn on Remote Assist
- Add a Contact
- Manage Contact preferences
- Configure Device
- Set up Music & Podcasts
- Add or edit Reminders
- Add or edit Shopping List
- Manage how Alexa communicates
- Manage Routines

Where to get more help with Alexa Together Remote Assist

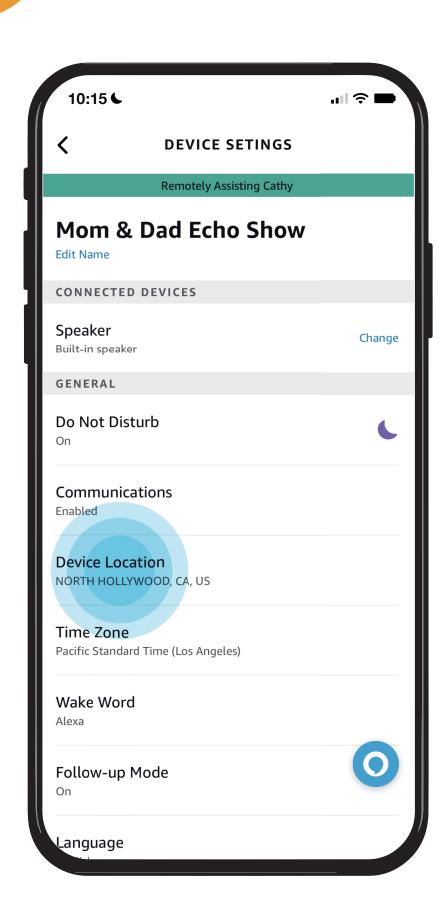

**DEVICE SETTINGS SCREEN** Tap Device Location to help your loved one set their address location

Things you can do from the settings screen:

- Edit the name of your loved one's device
- Activate Do Not Disturb Mode
- Enable Communications
- Set Device Location
- Set Time Zone
- Set Wake Word
- Enable Follow-up Mode
- Set Preferred Language
- Set Measurement Units

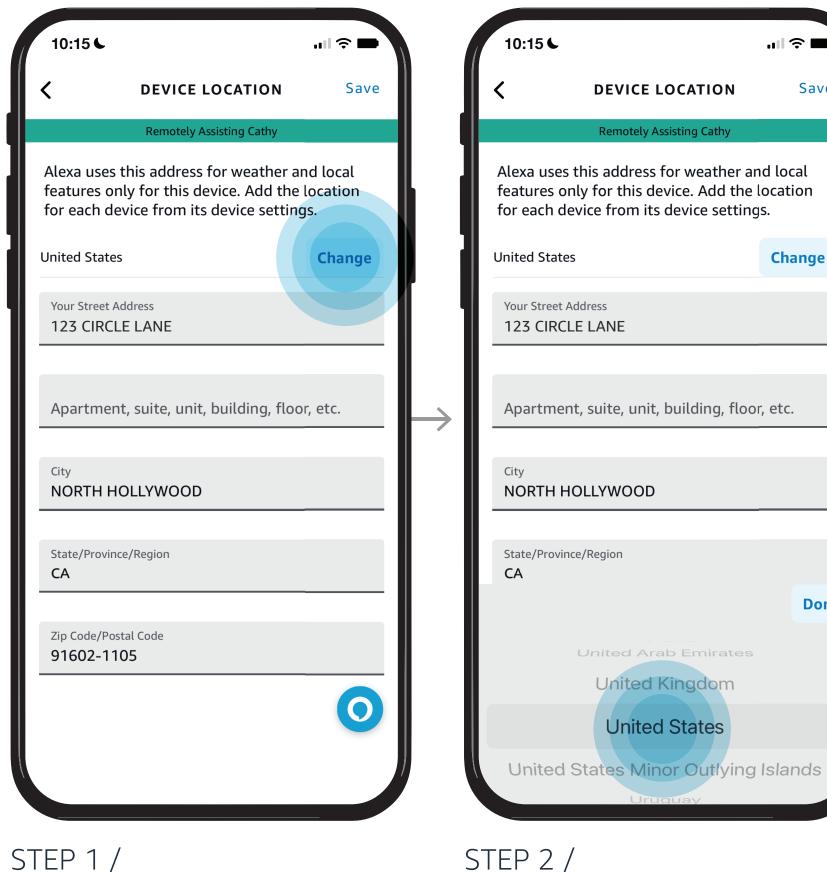

Tap Change

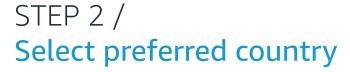

**United Kingdom** 

**United States** 

.ııl **∻** ■

Change

Done

Save

**DEVICE LOCATION** 

## **REMOTE ASSIST GUIDE** Give them a hand from afar.

Does your loved one need help configuring their Echo device? Here you can see step by step instructions for enabling their communication preferences so they can use features like Drop In calling and Messaging. You can also set their Time Zone, select their Wake Word, Language preferences, and more.

## *Learn how to here...*

- Open Alexa Together
- Turn on Remote Assist
- Add a Contact
- Manage Contact preferences
- Configure Device
- Set up Music & Podcasts
- Add or edit Reminders
- Add or edit Shopping List
- Manage how Alexa communicates
- Manage Routines

Where to get more help with Alexa Together Remote Assist

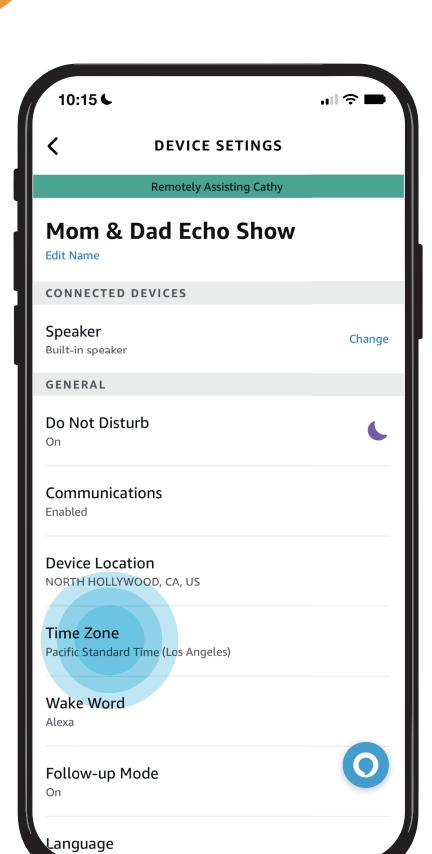

**DEVICE SETTINGS SCREEN** Tap Time Zone to help your loved one set their time zone Things you can do from the settings screen:

- Edit the name of your loved one's device
- Activate Do Not Disturb Mode
- Enable Communications
- Set Device Location
- Set Time Zone
- Set Wake Word
- Enable Follow-up Mode
- Set Preferred Language
- Set Measurement Units

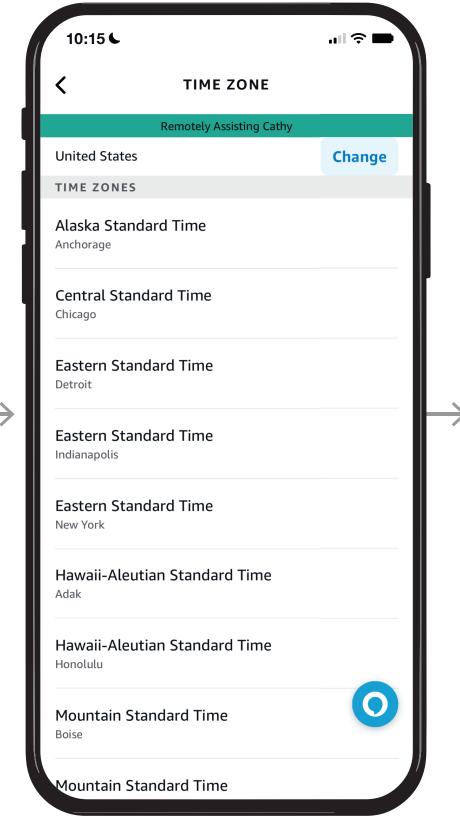

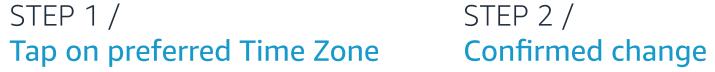

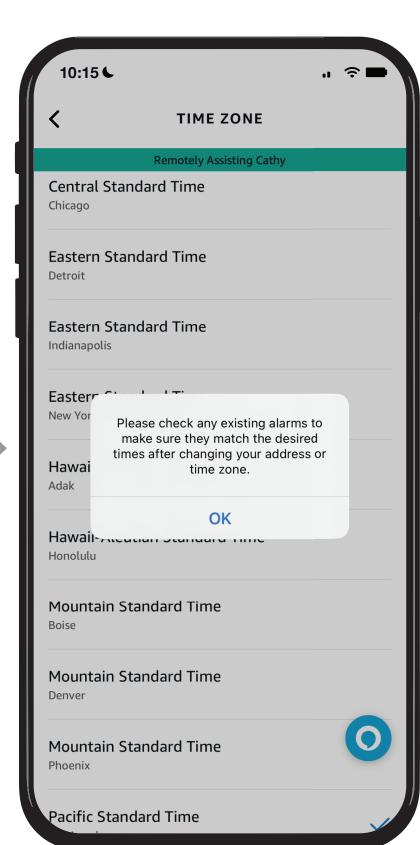

STEP 2 /

# Give them a hand from afar.

Does your loved one need help configuring their Echo device? Here you can see step by step instructions for enabling their communication preferences so they can use features like Drop In calling and Messaging. You can also set their Time Zone, select their Wake Word, Language preferences, and more.

## *Learn how to here...*

- Open Alexa Together
- Turn on Remote Assist
- Add a Contact
- Manage Contact preferences
- Configure Device
- Set up Music & Podcasts
- Add or edit Reminders
- Add or edit Shopping List
- Manage how Alexa communicates
- Manage Routines

Where to get more help with Alexa Together Remote Assist

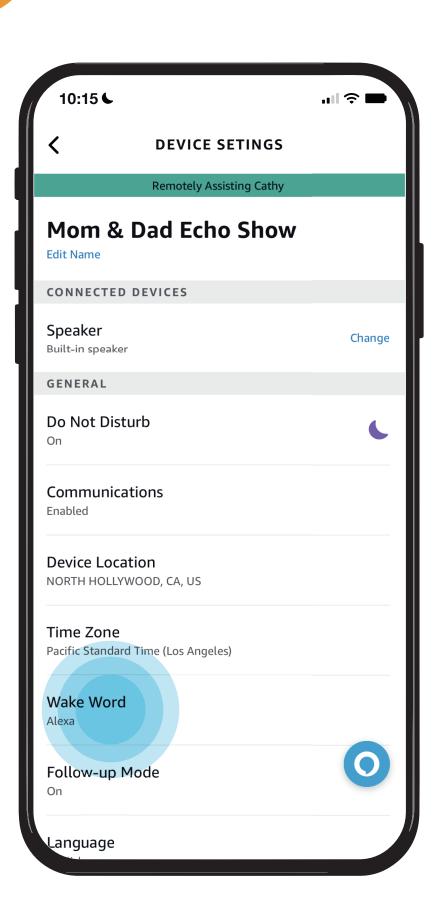

DEVICE SETTINGS SCREEN

Tap Wake Word to help your
loved one set up their wake word

### NOTES /

The word "Alexa" is the default wake word for Echo devices. If your loved one wants to change theirs you can help them by choosing one of five wake words.

Things you can do from the settings screen:

- Edit the name of your loved one's device
- Activate Do Not Disturb Mode
- Enable Communications
- Set Device Location
- Set Time Zone
- Set Wake Word
- Enable Follow-up Mode
- Set Preferred Language
- Set Measurement Units

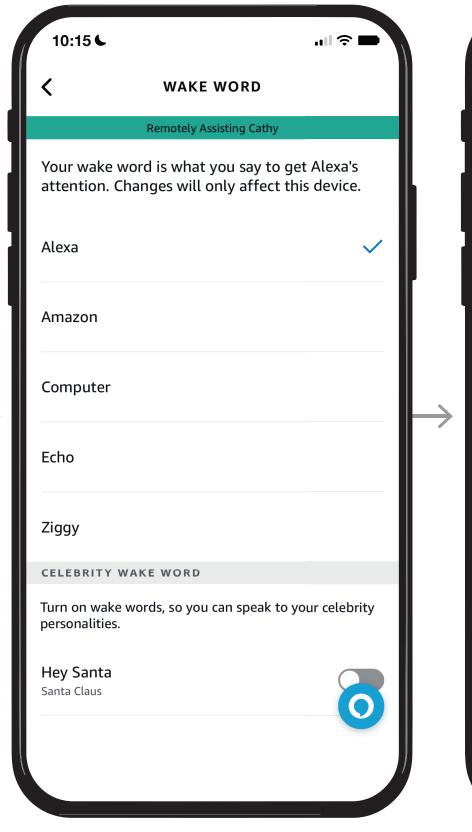

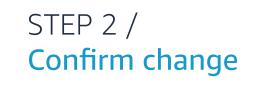

**WAKE WORD** 

Your wake word is what you say to get Alexa's

attention. Changes will only affect this device.

**Updating your wake word** 

may take a few minutes.

You can continue using your current wake word during this update. Alexa

will tell you when the update is

Turn on wake words, so you can speak to your celebrity

OK

Cancel

Alexa

Amazon

Ziggy

Hey Santa

Santa Claus

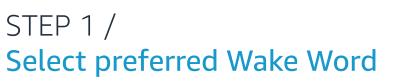

# Give them a hand from afar.

Does your loved one need help configuring their Echo device? Here you can see step by step instructions for enabling their communication preferences so they can use features like Drop In calling and Messaging. You can also set their Time Zone, select their Wake Word, Language preferences, and more.

## *Learn how to here...*

- Open Alexa Together
- Turn on Remote Assist
- Add a Contact
- Manage Contact preferences
- Configure Device
- Set up Music & Podcasts
- Add or edit Reminders
- Add or edit Shopping List
- Manage how Alexa communicates
- Manage Routines

Where to get more help with Alexa Together Remote Assist

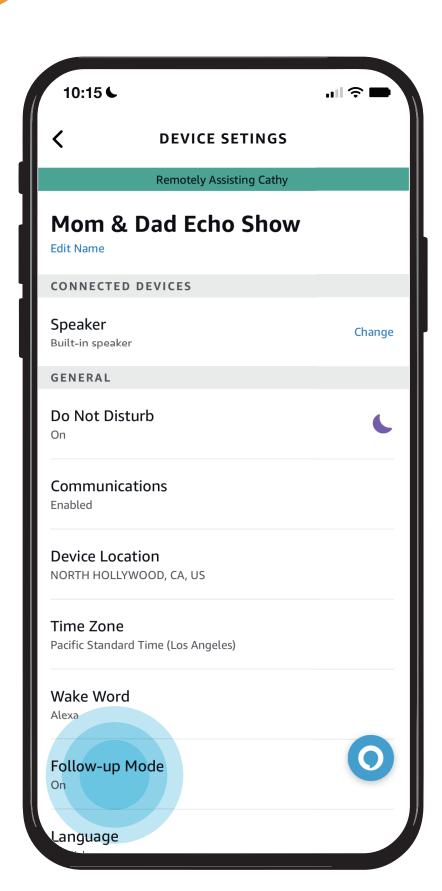

Tap Follow-up Mode to allow your loved one to ask Alexa (or chosen wake word) a follow up question without repeating the wake word. Help your loved one set it up

- Edit the name of your loved one's device
- Activate Do Not Disturb Mode
- Enable Communications
- Set Device Location
- Set Time Zone
- Set Wake Word
- Enable Follow-up Mode
- Set Preferred Language
- Set Measurement Units

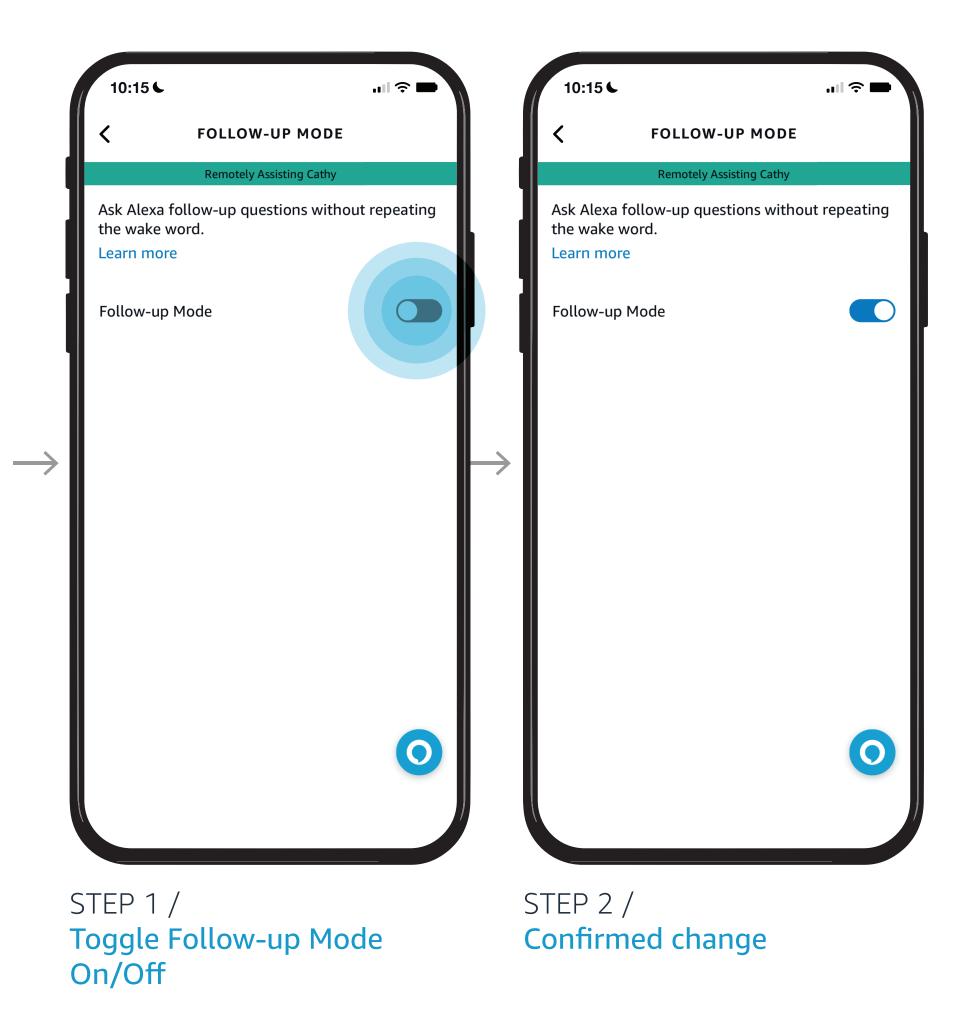

# Give them a hand from afar.

Does your loved one need help configuring their Echo device? Here you can see step by step instructions for enabling their communication preferences so they can use features like Drop In calling and Messaging. You can also set their Time Zone, select their Wake Word, Language preferences, and more.

## *Learn how to here...*

- Open Alexa Together
- Turn on Remote Assist
- Add a Contact
- Manage Contact preferences
- Configure Device
- Set up Music & Podcasts
- Add or edit Reminders
- Add or edit Shopping List
- Manage how Alexa communicates
- Manage Routines

Where to get more help with Alexa Together Remote Assist

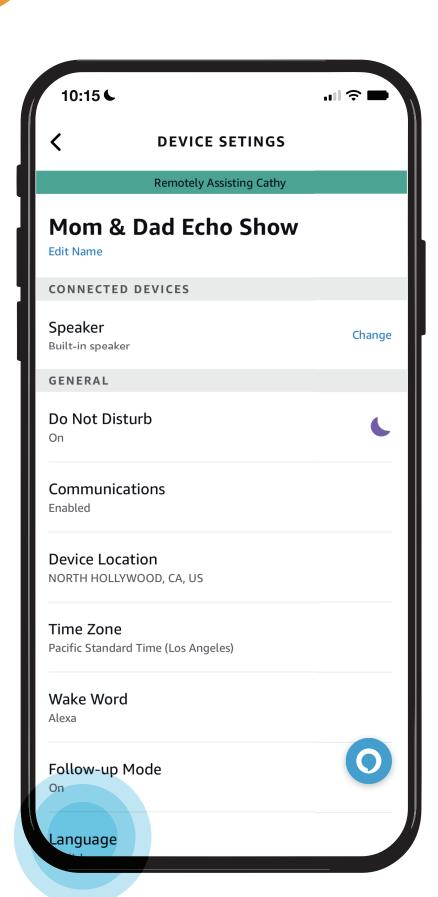

Tap Language to help your loved one set up their language preference.

- Edit the name of your loved one's device
- Activate Do Not Disturb Mode
- Enable Communications
- Set Device Location
- Set Time Zone
- Set Wake Word
- Enable Follow-up Mode
- Set Preferred Language
- Set Measurement Units

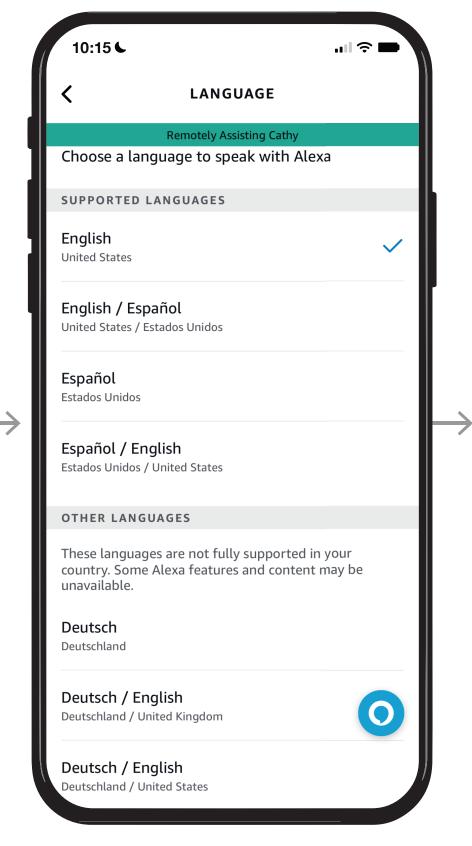

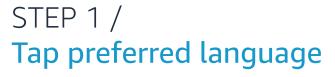

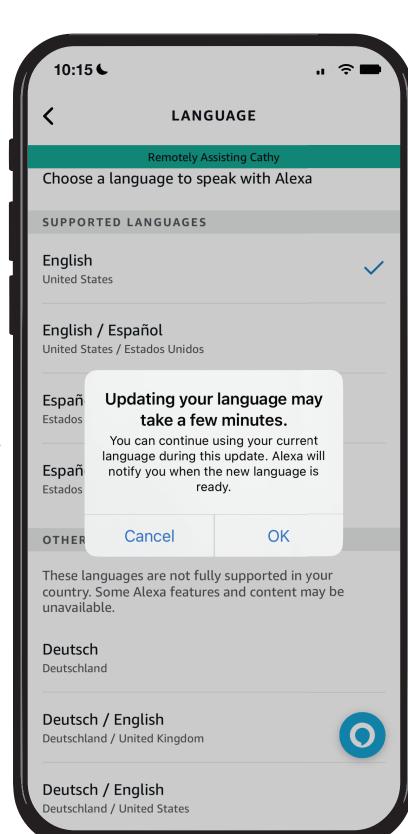

STEP 2 / Confirm selection

# Give them a hand from afar.

Does your loved one need help configuring their Echo device? Here you can see step by step instructions for enabling their communication preferences so they can use features like Drop In calling and Messaging. You can also set their Time Zone, select their Wake Word, Language preferences, and more.

## Learn how to here...

- Open Alexa Together
- Turn on Remote Assist
- Add a Contact
- Manage Contact preferences
- Configure Device
- Set up Music & Podcasts
- Add or edit Reminders
- Add or edit Shopping List
- Manage how Alexa communicates
- Manage Routines

Where to get more help with Alexa Together Remote Assist

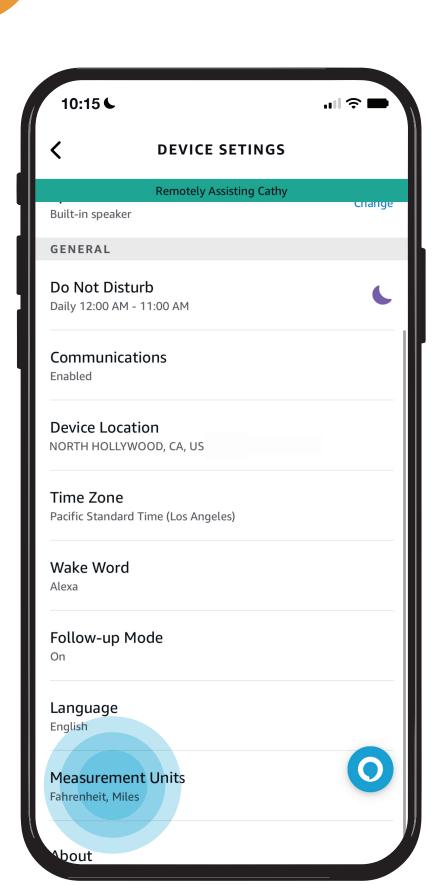

Tap Measurement Units to help your loved one set up their preferred measurement units

- Edit the name of your loved one's device
- Activate Do Not Disturb Mode
- Enable Communications
- Set Device Location
- Set Time Zone
- Set Wake Word
- Enable Follow-up Mode
- Set Preferred Language
- Set Measurement Units

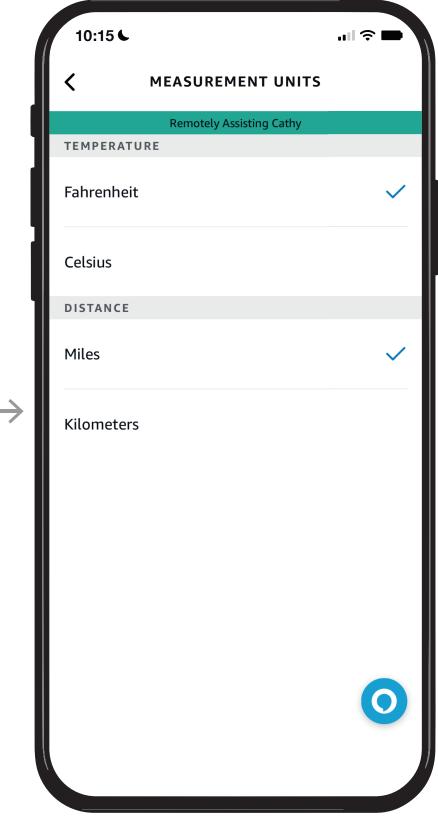

STEP 1 / Select your preferences

# Give them a hand from afar.

In just a few steps, delight your loved one by linking your Music or Podcast service to their account.

## Learn how to here...

- Open Alexa Together
- Turn on Remote Assist
- Add a Contact
- Manage Contact preferences
- Configure Device
- Set up Music & Podcasts
- Add or edit Reminders
- Add or edit Shopping List
- Manage how Alexa communicates
- Manage Routines

Where to get more help with Alexa Together Remote Assist

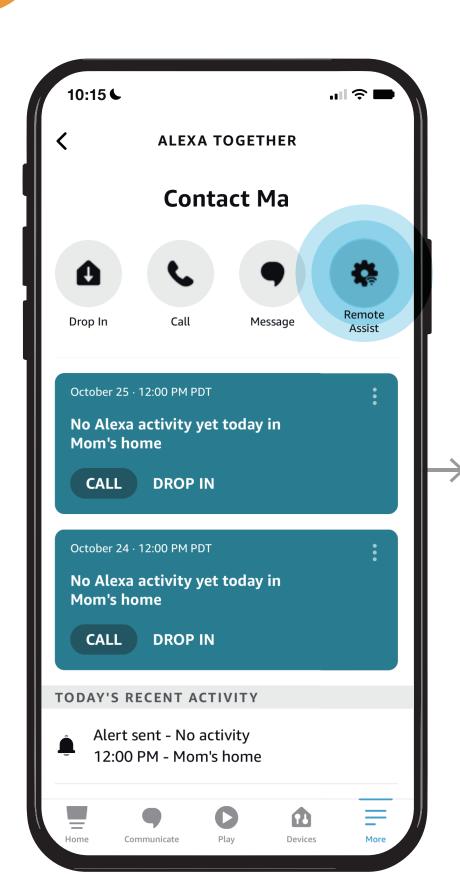

STEP 1 / Open Alexa Together then Tap Remote Assist

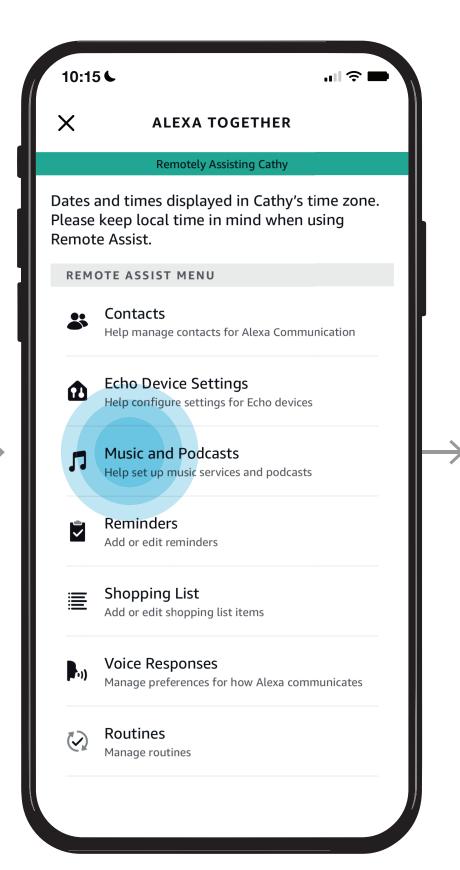

STEP 2 / Tap Music and Podcasts

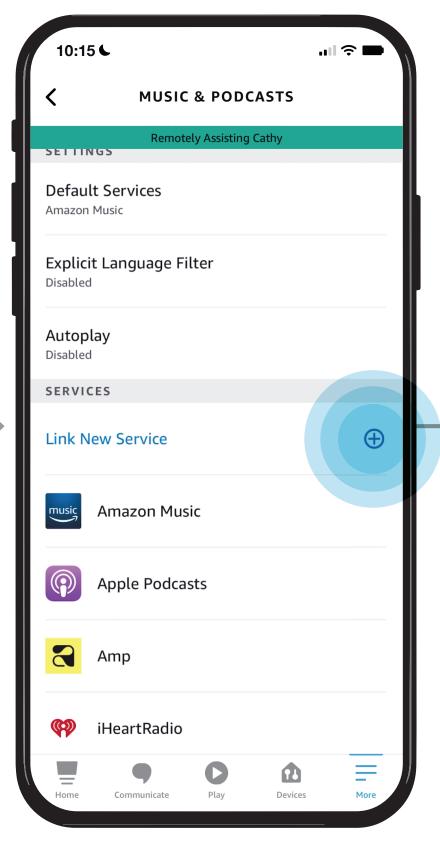

STEP 3 /
Update Settings, Enable, or
Link a New Service

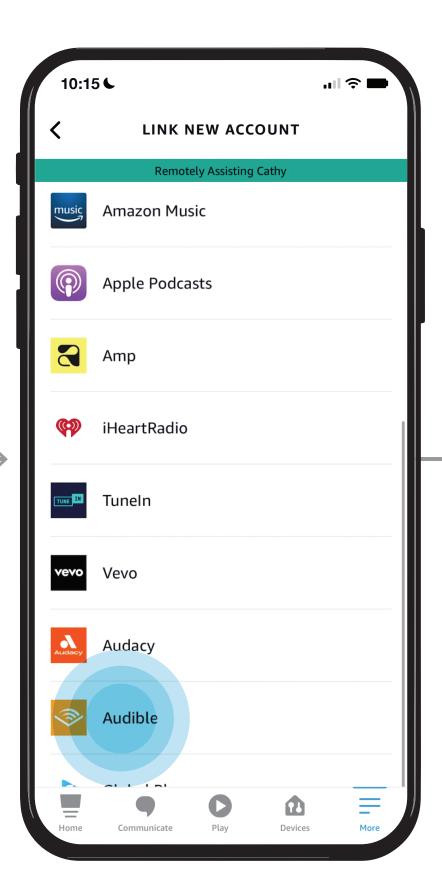

STEP 4 /
Select Service to Enable

## Give them a hand from afar.

In just a few steps, delight your loved one by linking your Music or Podcast service to their account.

### Learn how to here...

- Open Alexa Together
- Turn on Remote Assist
- Add a Contact
- Manage Contact preferences
- Configure Device
- Set up Music & Podcasts
- Add or edit Reminders
- Add or edit Shopping List
- Manage how Alexa communicates
- Manage Routines

Where to get more help with Alexa Together Remote Assist

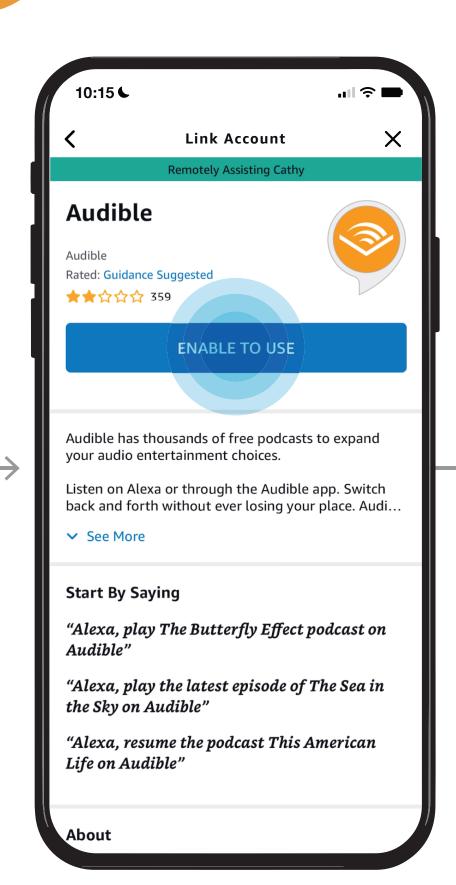

STEP 5 /
Tap Enable to link your service

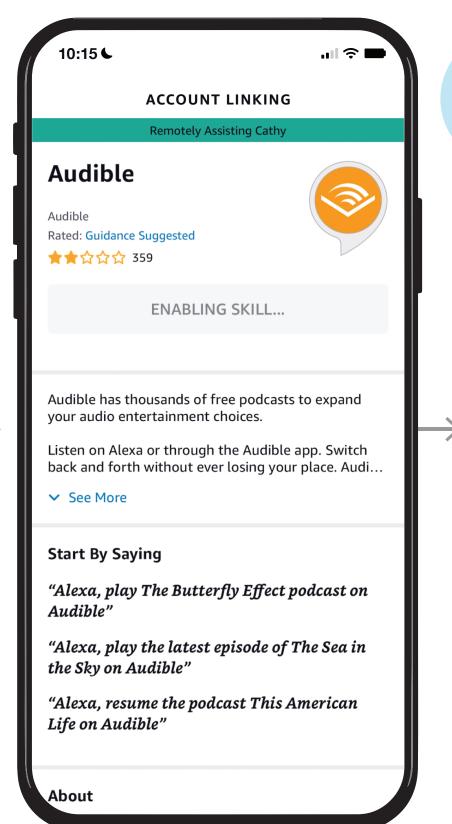

STEP 6 /
Skill will be enabled

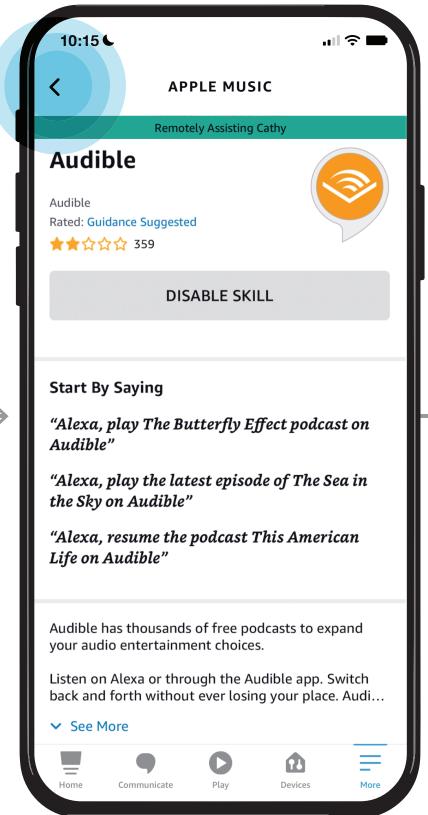

STEP 7 /
To disable skill, Tap Disable.
To return to the Music &

Podcasts menu, Tap <

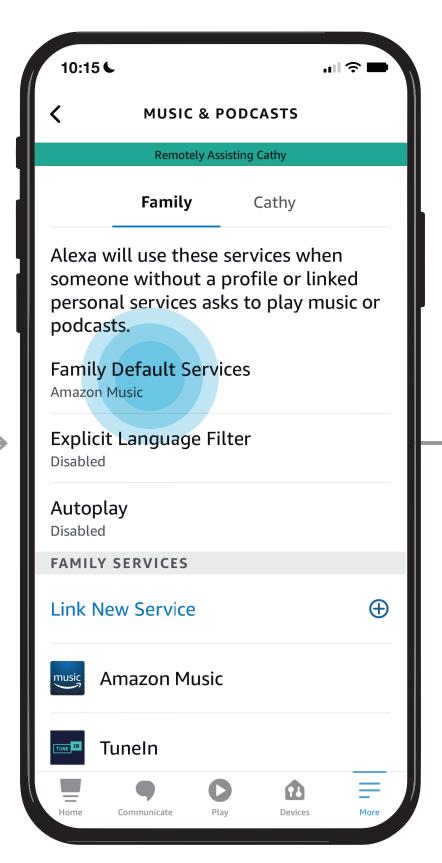

STEP 8 / Tap Family Default Services

### NOTES /

Default services (music/artists and genre stations/podcasts) are what Alexa will use when you say "Alexa, Play Music", "Alexa, Play a rock station", or "Alexa, resume my podcast."

# Give them a hand from afar.

In just a few steps, delight your loved one by linking your Music or Podcast service to their account.

## *Learn how to here...*

- Open Alexa Together
- Turn on Remote Assist
- Add a Contact
- Manage Contact preferences
- Configure Device
- Set up Music & Podcasts
- Add or edit Reminders
- Add or edit Shopping List
- Manage how Alexa communicates
- Manage Routines

Where to get more help with Alexa Together Remote Assist

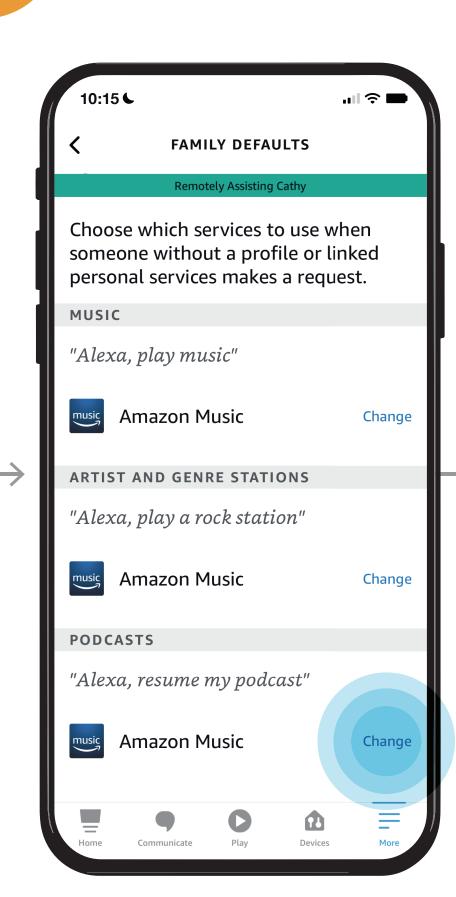

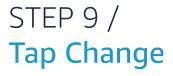

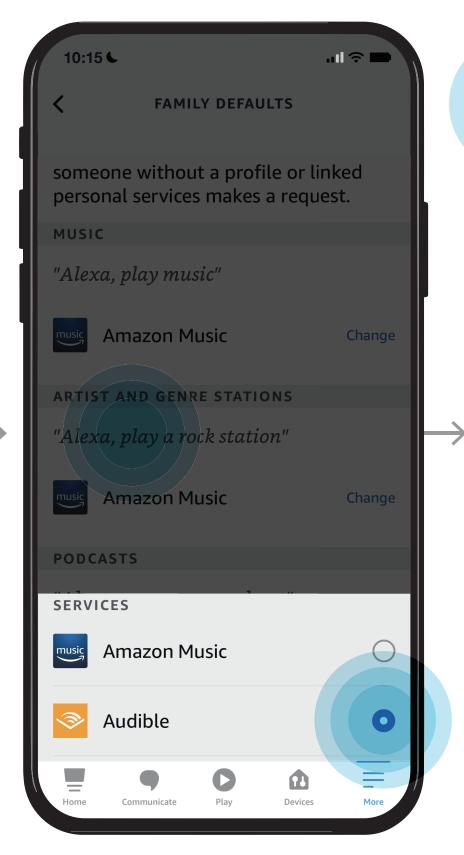

STEP 10 /
Select your default service

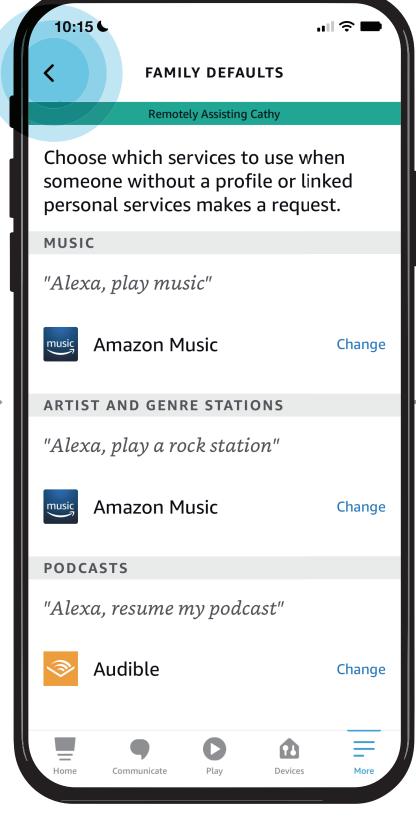

STEP 11 / Tap <

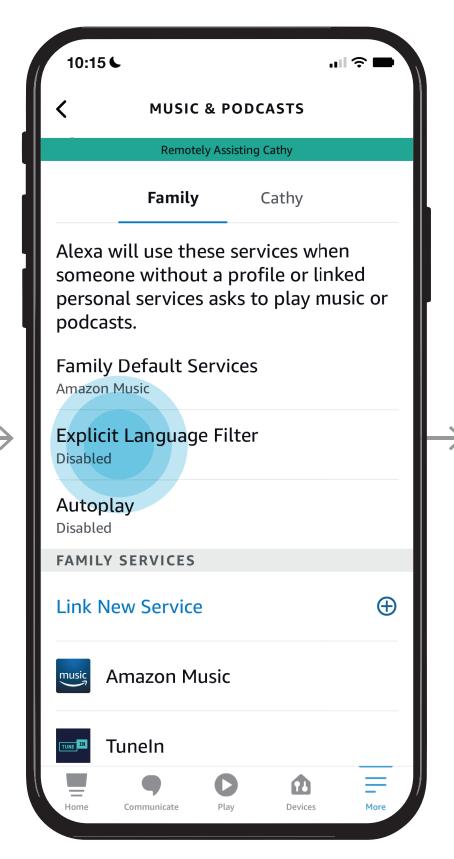

STEP 12 / Tap Explicit Filter

### NOTES /

Use this to filter and block songs with explicit lyrics and to allow filter to be turned on and off by voice with "Alexa, turn off the explicit filter."

# Give them a hand from afar.

In just a few steps, delight your loved one by linking your Music or Podcast service to their account.

## Learn how to here...

- Open Alexa Together
- Turn on Remote Assist
- Add a Contact
- Manage Contact preferences
- Configure Device
- Set up Music & Podcasts
- Add or edit Reminders
- Add or edit Shopping List
- Manage how Alexa communicates
- Manage Routines

Where to get more help with Alexa Together Remote Assist

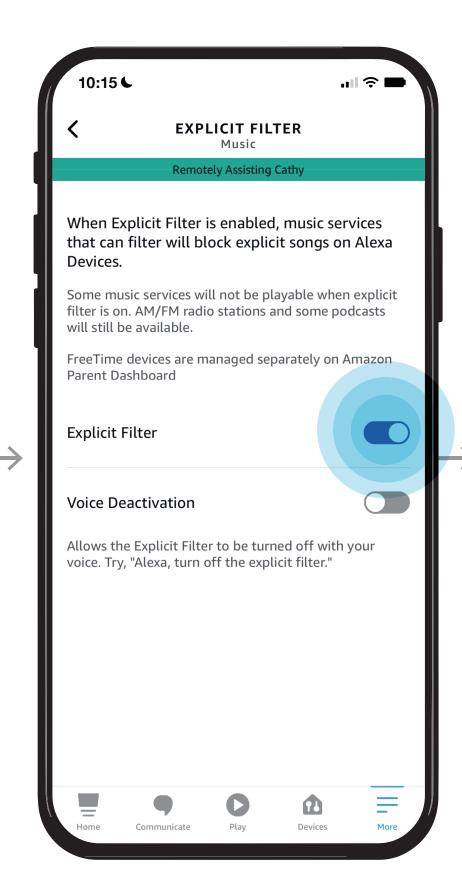

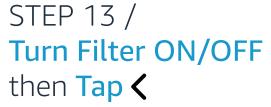

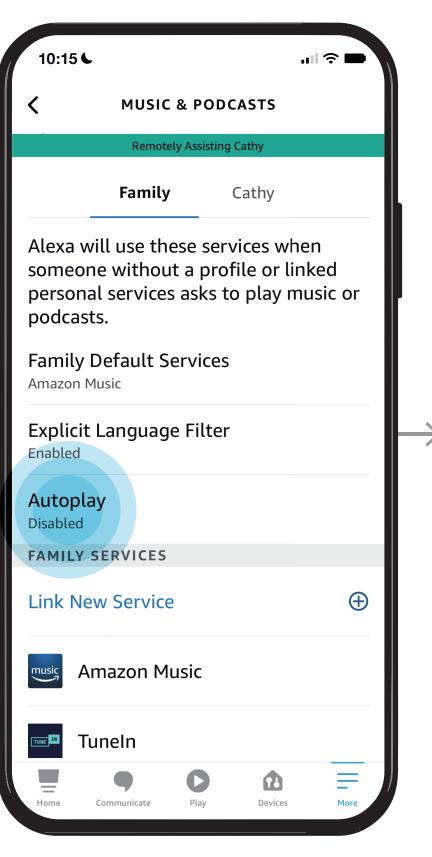

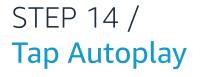

## NOTES /

Use Autoplay to enable continuous playing of similar music when music service supports this feature

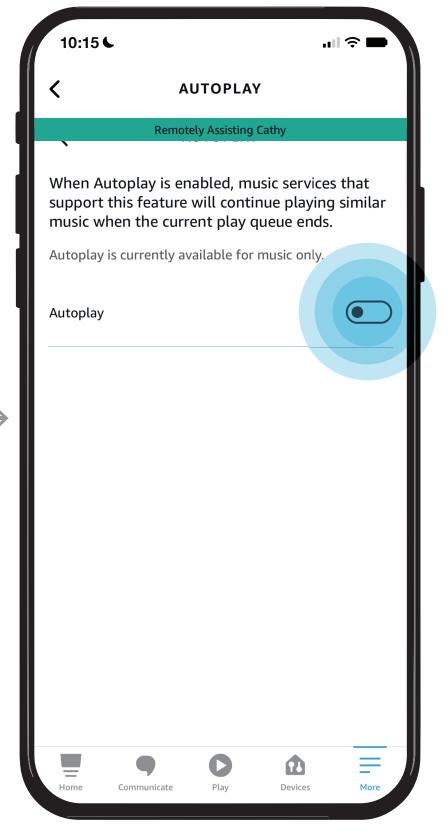

STEP 15 /
Turn Autoplay ON/OFF
then Tap <

# Give them a hand from afar.

Reminders can help your loved one stay organized and connected. Take the steps here to set reminders on behalf of your loved one.

Reminders will play on your loved one's device at the date, time, and frequency you set. Your loved one can say or tap "Stop Alexa" when the reminder has played.

### Learn how to here...

- Open Alexa Together
- Turn on Remote Assist
- Add a Contact
- Manage Contact preferences
- Configure Device
- Set up Music & Podcasts
- Add or edit Reminders
- Add or edit Shopping List
- Manage how Alexa communicates
- Manage Routines

Where to get more help with Alexa Together Remote Assist

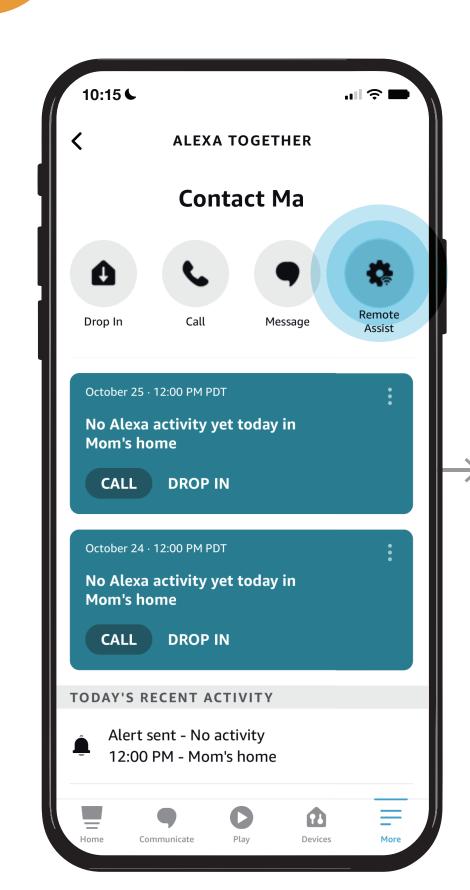

STEP 1 / Open Alexa Together then Tap Remote Assist

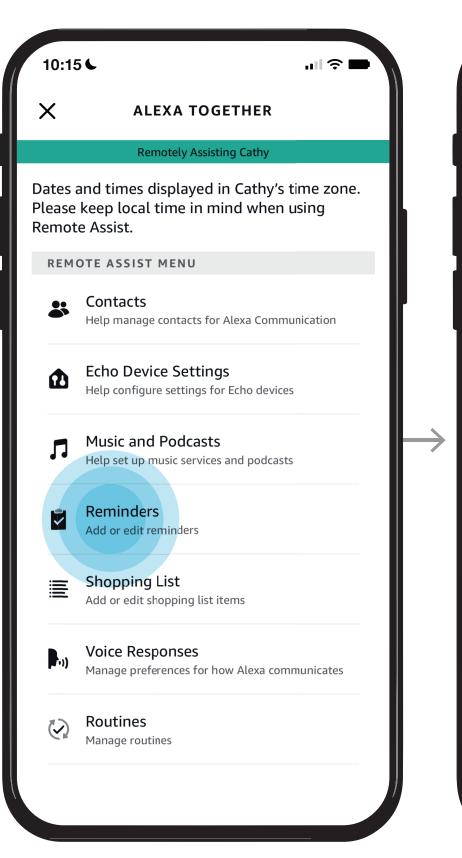

STEP 2 /

Tap Reminders

STEP 3 / Tap Add Reminder

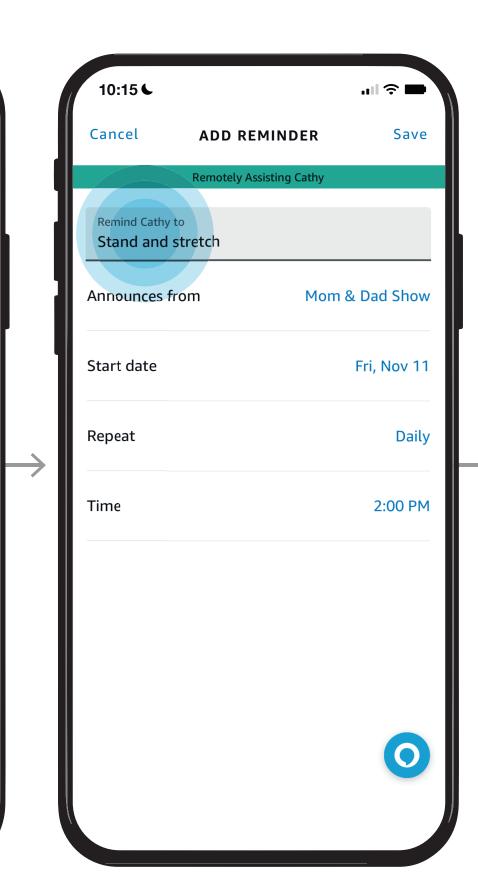

STEP 4 /
Type in your reminder

### NOTES /

·미 중 🖿

**REMINDERS** 

 $\oplus$ 

**Add Reminder** 

**O** 

Reminders will play on your loved one's device at the date, time, and frequency you set. Your loved one can say or tap "Stop Alexa" when the reminder has played.

## **REMOTE ASSIST GUIDE**

## Give them a hand from afar.

Reminders can help your loved one stay organized and connected. Take the steps here to set reminders on behalf of your loved one.

Reminders will play on your loved one's device at the date, time, and frequency you set. Your loved one can say or tap "Stop Alexa" when the reminder has played.

## Learn how to here...

- Open Alexa Together
- Turn on Remote Assist
- Add a Contact
- Manage Contact preferences
- Configure Device
- Set up Music & Podcasts
- Add or edit Reminders
- Add or edit Shopping List
- Manage how Alexa communicates
- Manage Routines

Where to get more help with Alexa Together Remote Assist

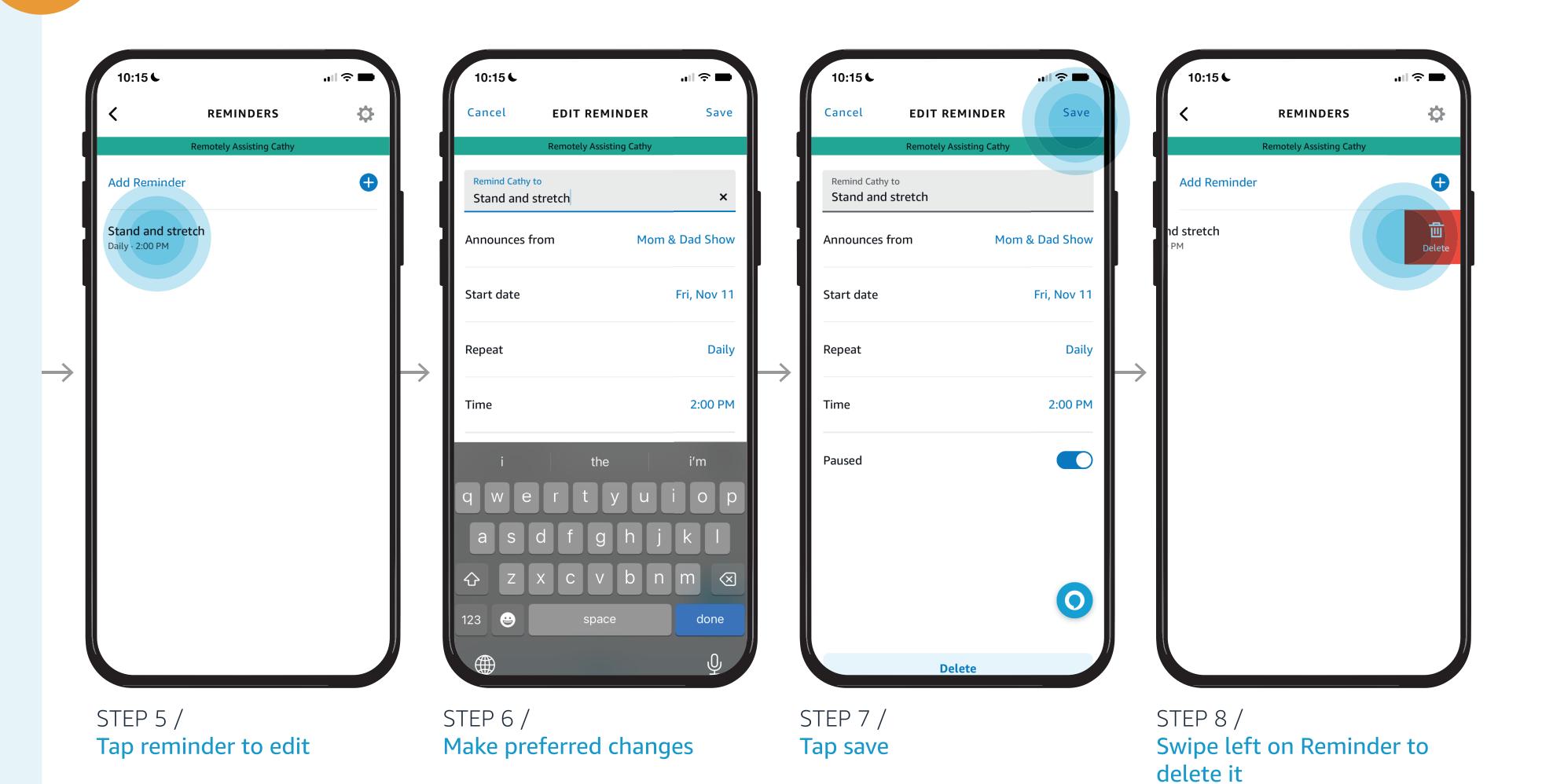

# Give them a hand from afar.

Help your loved one manage their Shopping Lists. Follow the steps here to add or edit items on their list so they get what they need. Your loved one will see the updates you made to their shopping cart.

### Learn how to here...

- Open Alexa Together
- Turn on Remote Assist
- Add a Contact
- Manage Contact preferences
- Configure Device
- Set up Music & Podcasts
- Add or edit Reminders
- Add or edit Shopping List
- Manage how Alexa communicates
- Manage Routines

Where to get more help with Alexa Together Remote Assist

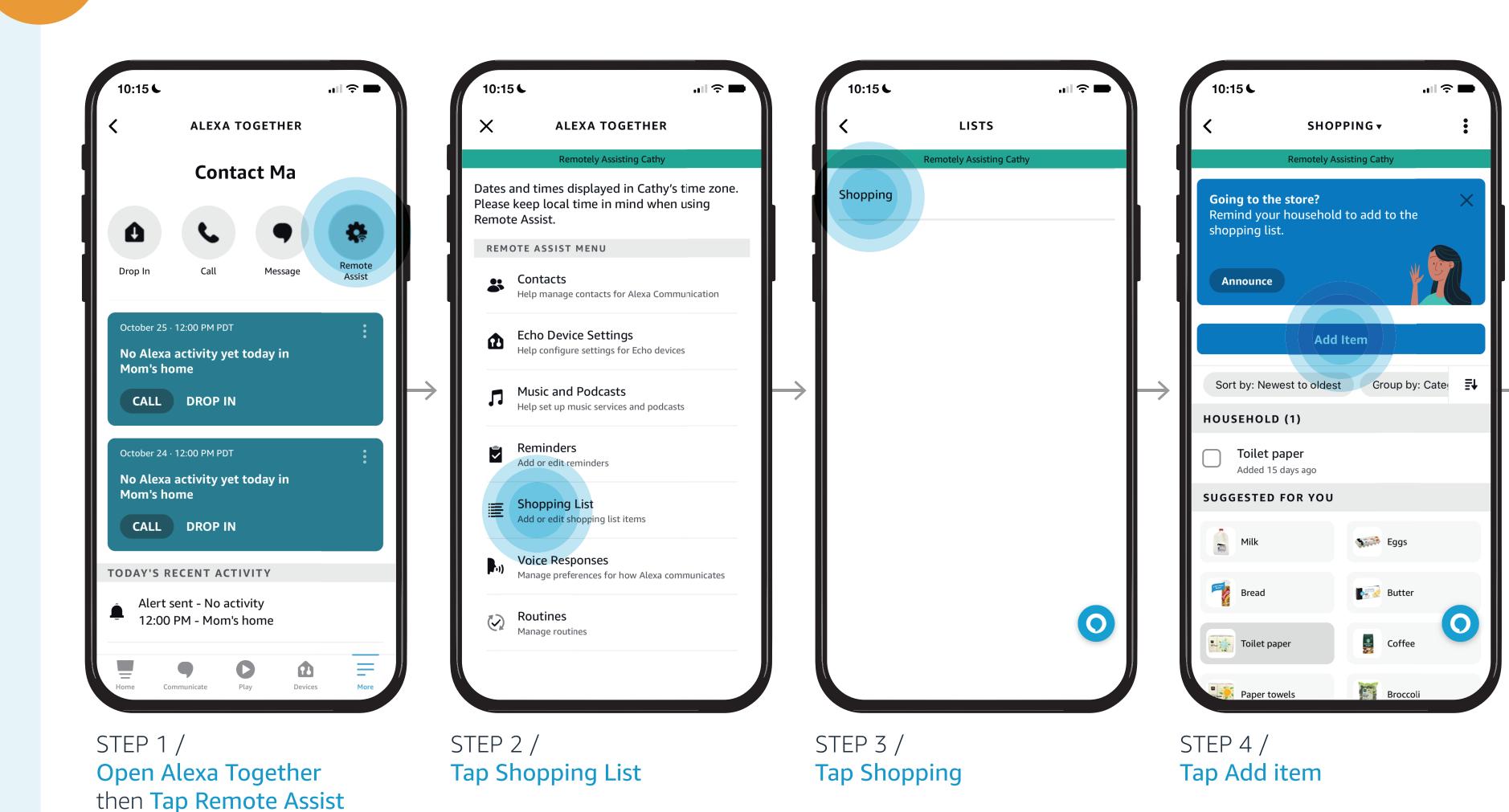

# Give them a hand from afar.

Help your loved one manage their Shopping Lists. Follow the steps here to add or edit items on their list so they get what they need. Your loved one will see the updates you made to their shopping cart.

## Learn how to here...

- Open Alexa Together
- Turn on Remote Assist
- Add a Contact
- Manage Contact preferences
- Configure Device
- Set up Music & Podcasts
- Add or edit Reminders
- Add or edit Shopping List
- Manage how Alexa communicates
- Manage Routines

Where to get more help with Alexa Together Remote Assist

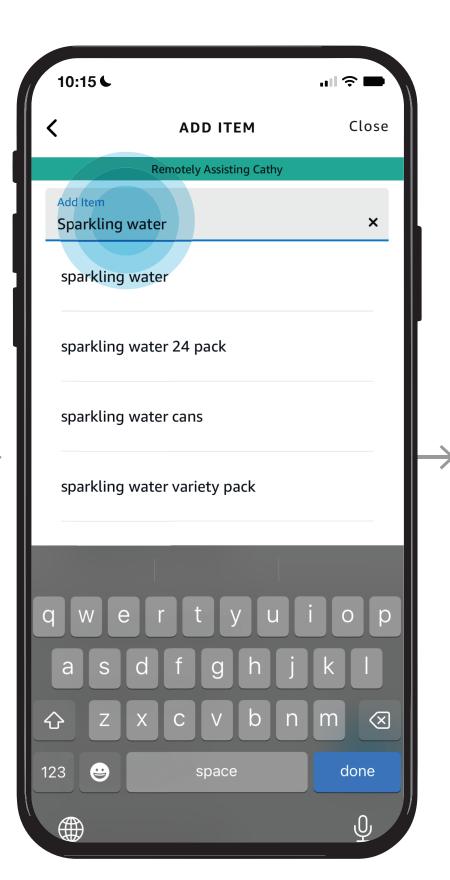

STEP 5 / Enter item

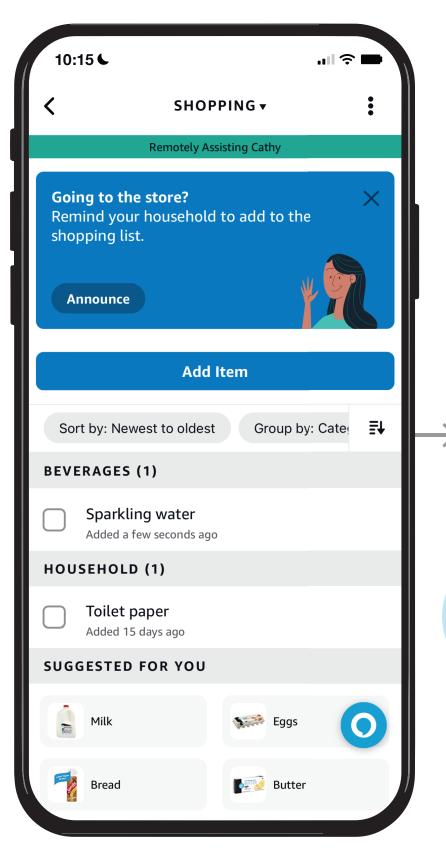

STEP 6 / Item is added

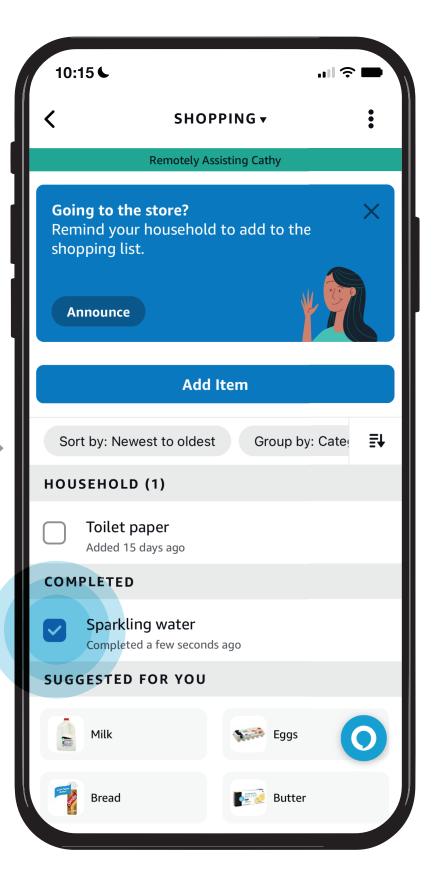

STEP 7 /
You or your loved one can check off items as they are purchased.

# Give them a hand from afar.

On behalf of your loved one you can manage how Alexa communicates with them. Here you can enable brief mode, whisper mode, and adaptive volume.

## Learn how to here...

- Open Alexa Together
- Turn on Remote Assist
- Add a Contact
- Manage Contact preferences
- Configure Device
- Set up Music & Podcasts
- Add or edit Reminders
- Add or edit Shopping List
- Manage how Alexa communicates
- Manage Routines

Where to get more help with Alexa Together Remote Assist

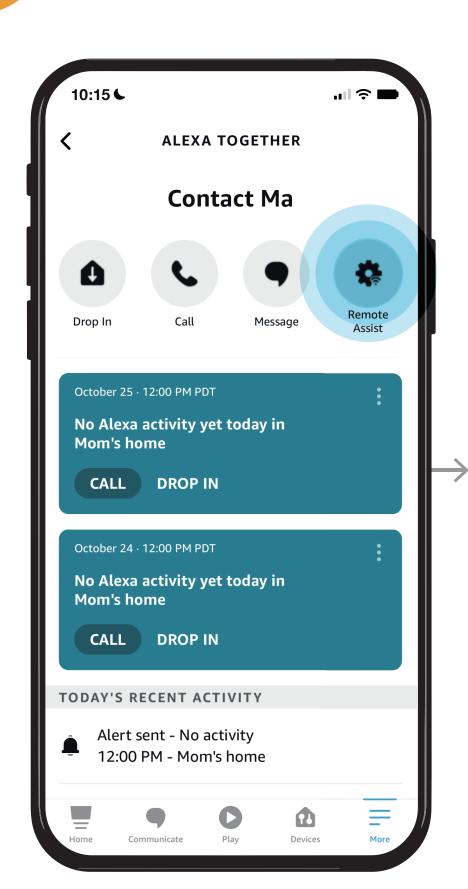

STEP 1 / Open Alexa Together then Tap Remote Assist

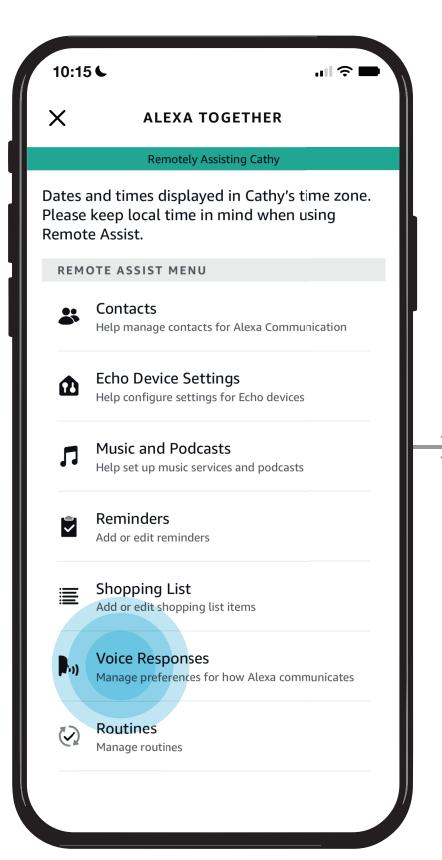

STEP 2 / Tap Voice Responses

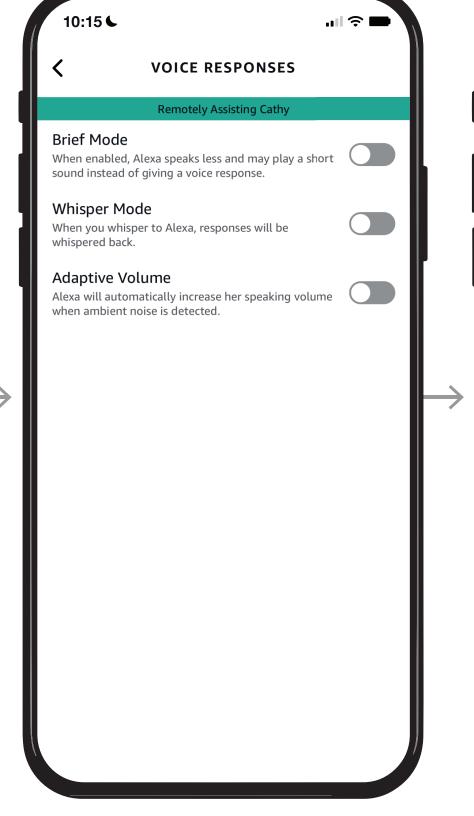

STEP 3 / STEP 4 /
Toggle your preferred Confirm choices
settings

''II 🌣 🖿

**VOICE RESPONSES** 

Remotely Assisting Cathy

When enabled, Alexa speaks less and may play a short

sound instead of giving a voice response.

When you whisper to Alexa, responses will be

Alexa will automatically increase her speaking volume

Whisper Mode

Adaptive Volume

when ambient noise is detected.

whispered back.

## **REMOTE ASSIST GUIDE** Give them a hand from afar.

You can directly access your loved one's Alexa account and help them manage their daily routines. An Alexa Routine sets an action for things your loved one does frequently.

E.g. If they like to watch evening television, you can set a routine for the lights to come on in their family room, or wherever their television is located.

## Learn how to here...

- Open Alexa Together
- Turn on Remote Assist
- Add a Contact
- Manage Contact preferences
- Configure Device
- Set up Music & Podcasts
- Add or edit Reminders
- Add or edit Shopping List
- Manage how Alexa communicates
- Manage Routines

Where to get more help with Alexa Together Remote Assist

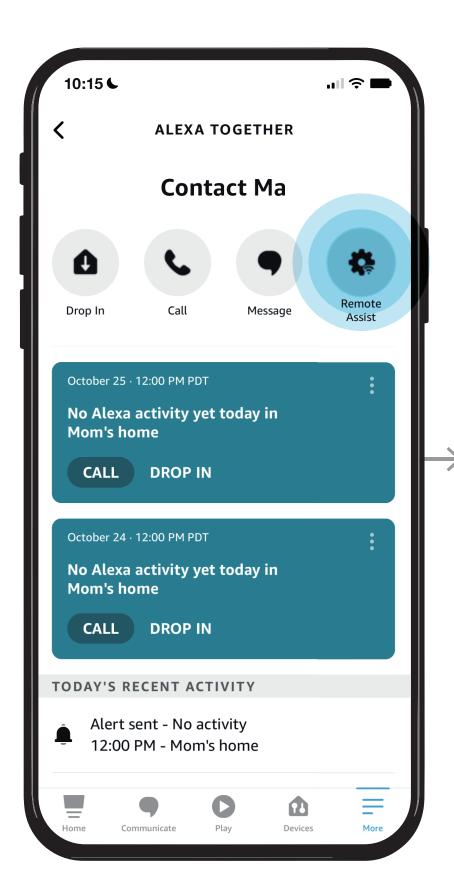

STEP 1 / Open Alexa Together then Tap Remote Assist

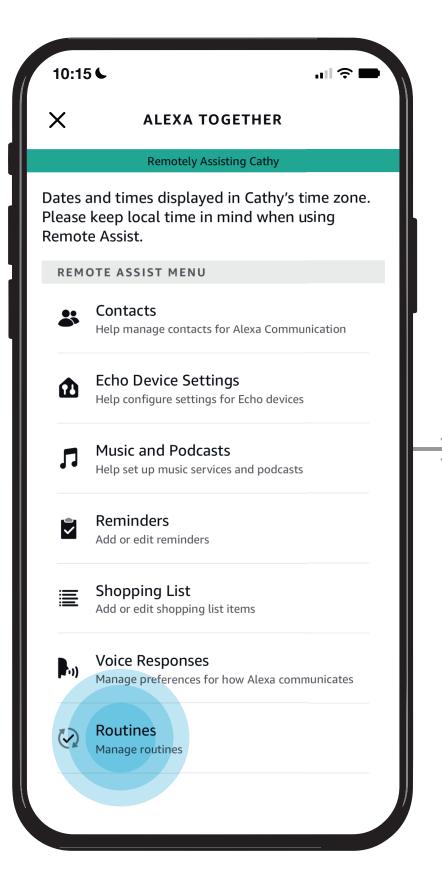

STEP 2 / Tap Routines

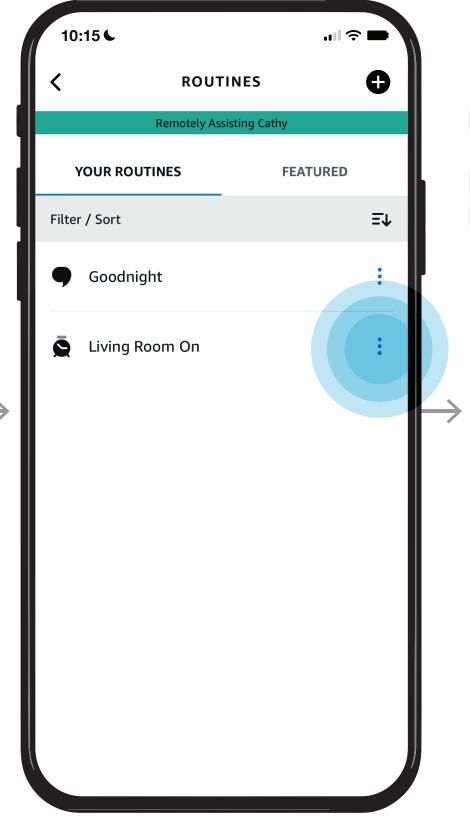

STEP 3 / Tap routine menu : to disable Make selection or delete

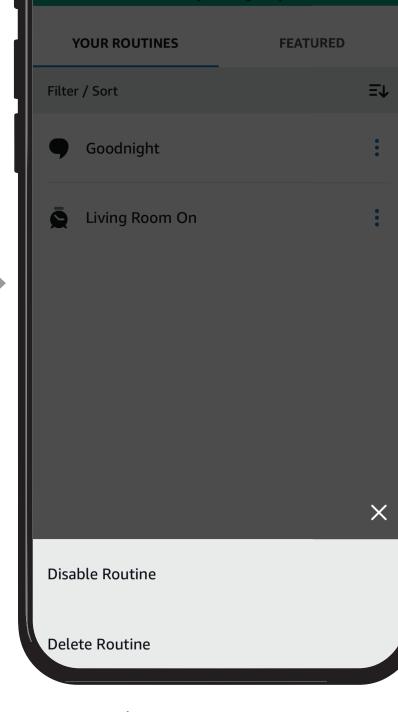

ROUTINES

네 🌣 🖿

STEP 4 /

## **REMOTE ASSIST GUIDE**

## Give them a hand from afar.

You can directly access your loved one's Alexa account and help them manage their daily routines. An Alexa Routine sets an action for things your loved one does frequently.

E.g. If they like to watch evening television, you can set a routine for the lights to come on in their family room, or wherever their television is located.

## Learn how to here...

- Open Alexa Together
- Turn on Remote Assist
- Add a Contact
- Manage Contact preferences
- Configure Device
- Set up Music & Podcasts
- Add or edit Reminders
- Add or edit Shopping List
- Manage how Alexa communicates
- Manage Routines

Where to get more help with Alexa Together Remote Assist

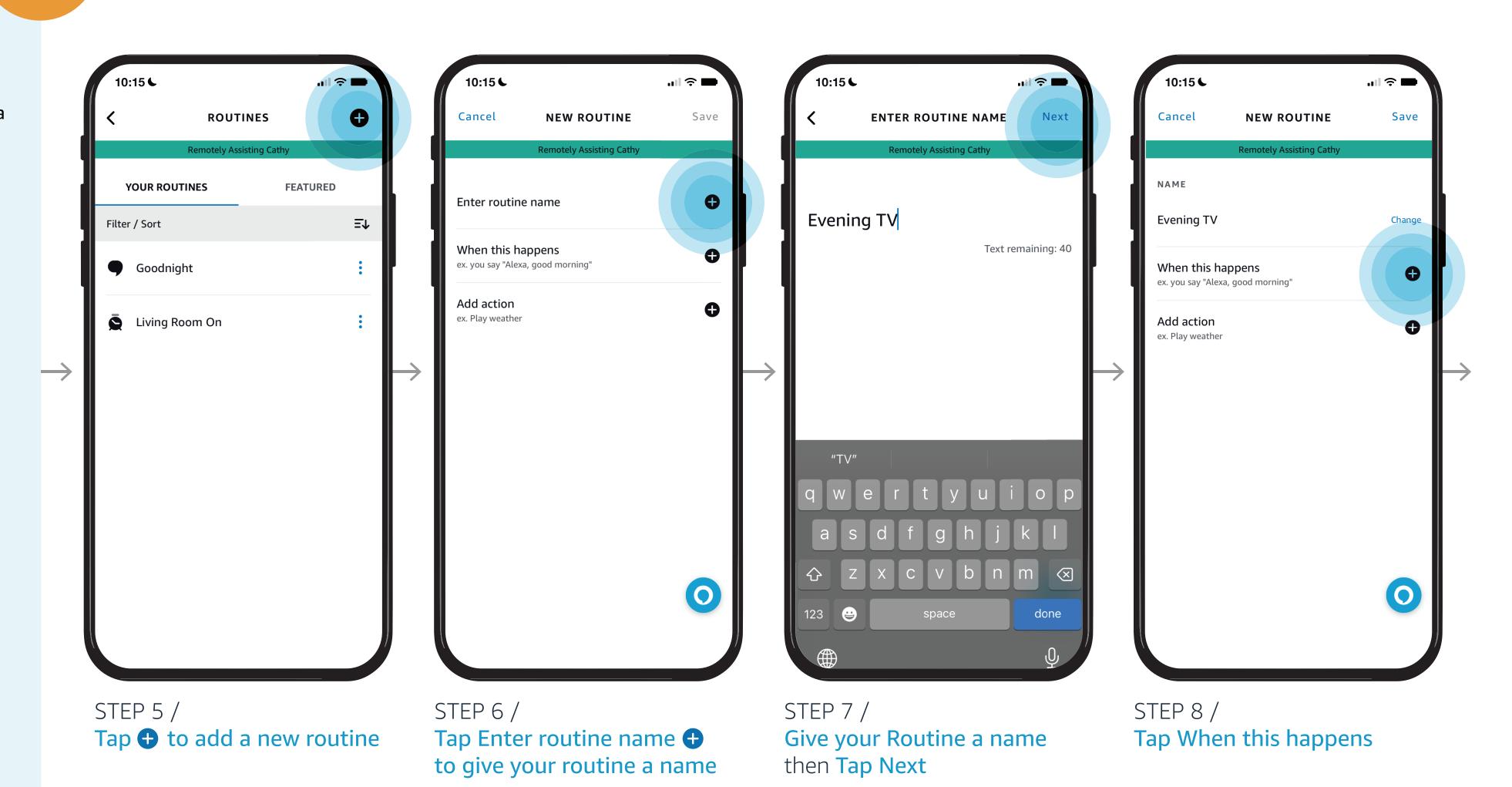

## REMOTE ASSIST GUIDE

## Give them a hand from afar.

You can directly access your loved one's Alexa account and help them manage their daily routines. An Alexa Routine sets an action for things your loved one does frequently.

E.g. If they like to watch evening television, you can set a routine for the lights to come on in their family room, or wherever their television is located.

## Learn how to here...

- Open Alexa Together
- Turn on Remote Assist
- Add a Contact
- Manage Contact preferences
- Configure Device
- Set up Music & Podcasts
- Add or edit Reminders
- Add or edit Shopping List
- Manage how Alexa communicates
- Manage Routines

Where to get more help with Alexa Together Remote Assist

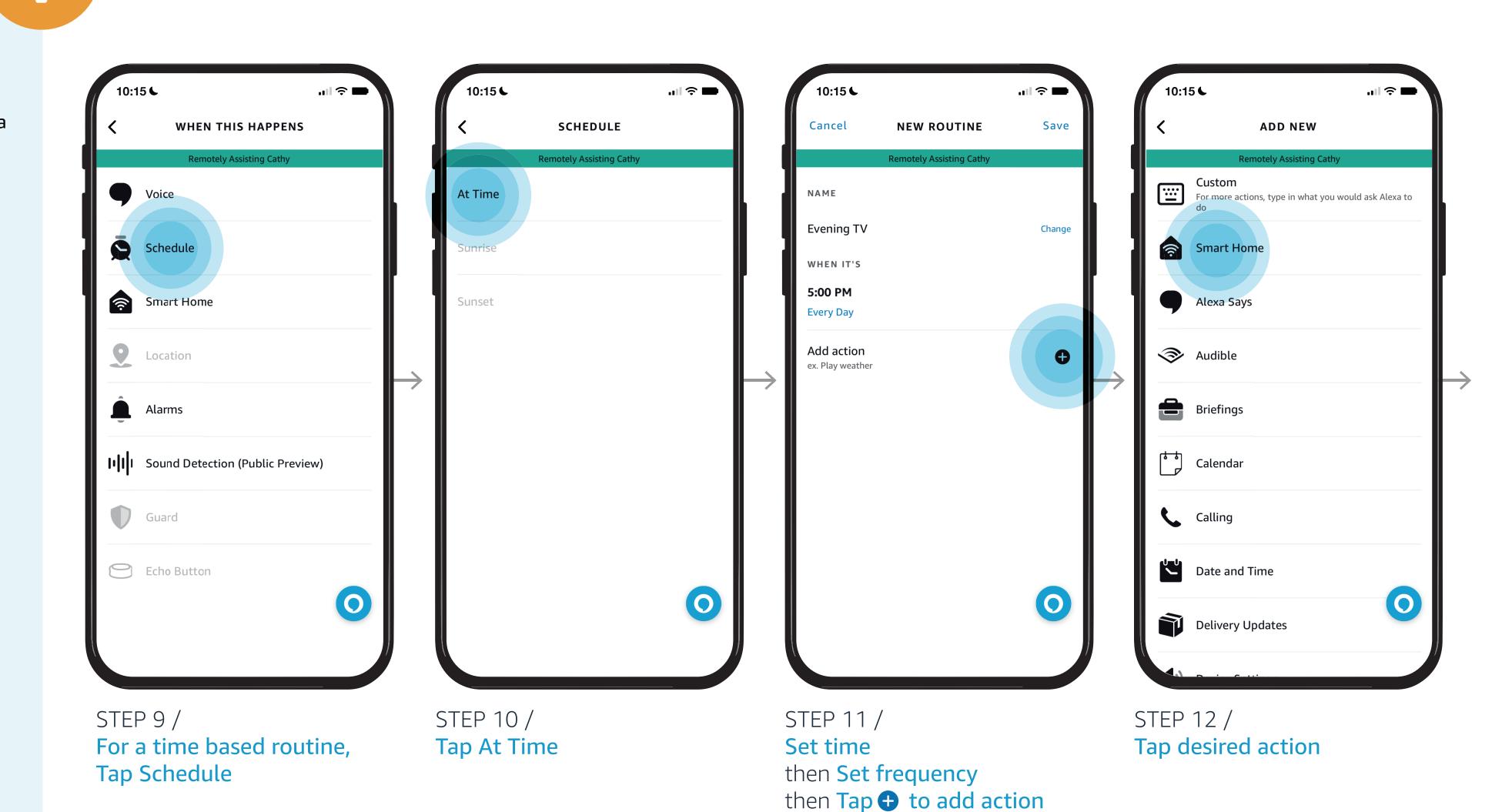

NOTES /

In this example we are adding a routine to turn

lights on at a specific time each day.

## **REMOTE ASSIST GUIDE**

## Give them a hand from afar.

You can directly access your loved one's Alexa account and help them manage their daily routines. An Alexa Routine sets an action for things your loved one does frequently.

E.g. If they like to watch evening television, you can set a routine for the lights to come on in their family room, or wherever their television is located.

## Learn how to here...

- Open Alexa Together
- Turn on Remote Assist
- Add a Contact
- Manage Contact preferences
- Configure Device
- Set up Music & Podcasts
- Add or edit Reminders
- Add or edit Shopping List
- Manage how Alexa communicates
- Manage Routines

Where to get more help with Alexa Together Remote Assist

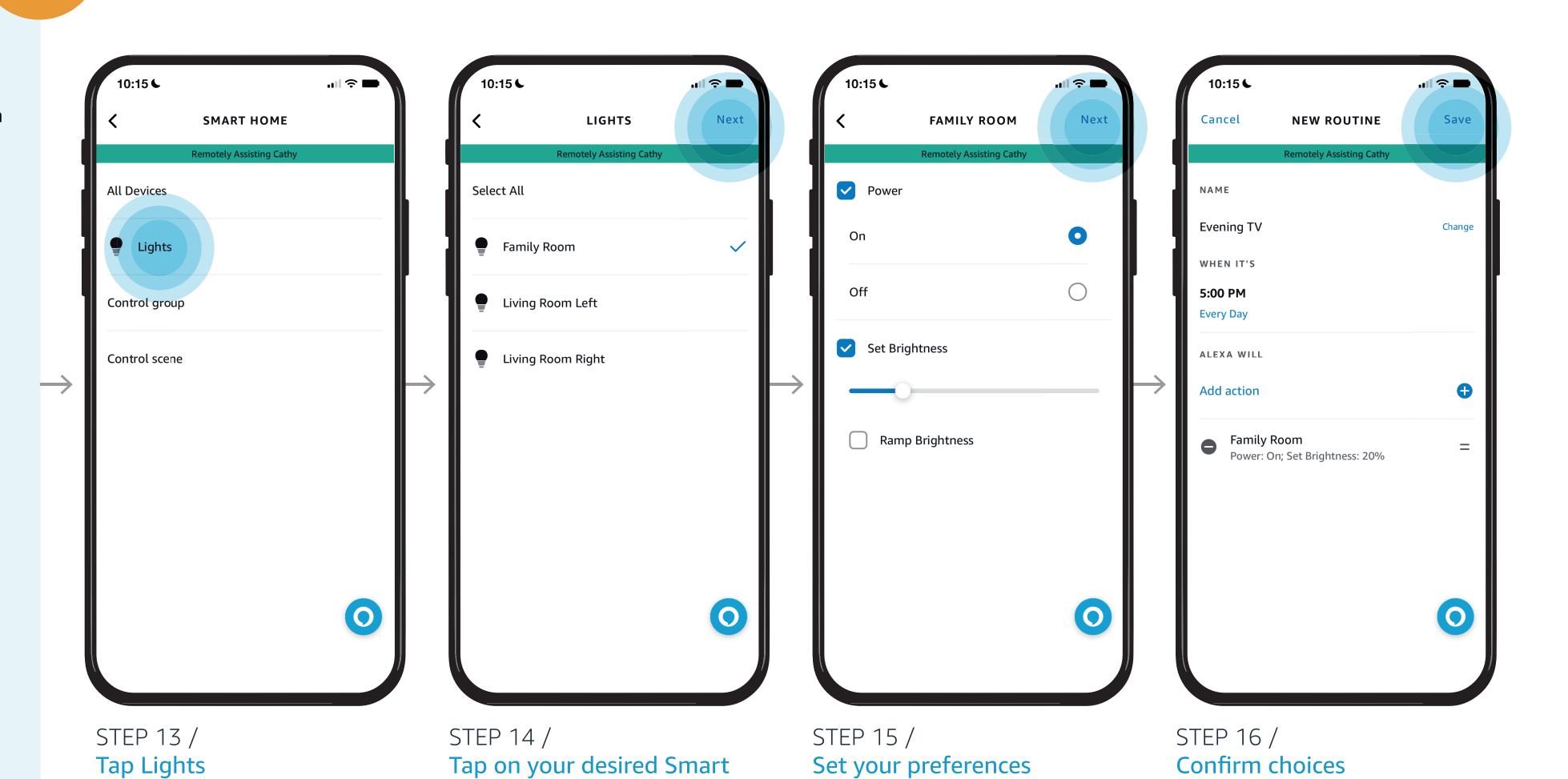

then Tap Next

then Tap Save

your loved one's Family Room.

Now, every day at 5:00 PM the lights will go on in

NOTES /

Home device to schedule

your routine

then Tap Next

## **REMOTE ASSIST GUIDE**

## Give them a hand from afar.

You can directly access your loved one's Alexa account and help them manage their daily routines. An Alexa Routine sets an action for things your loved one does frequently.

E.g. If they like to watch evening television, you can set a routine for the lights to come on in their family room, or wherever their television is located.

### Learn how to here...

- Open Alexa Together
- Turn on Remote Assist
- Add a Contact
- Manage Contact preferences
- Configure Device
- Set up Music & Podcasts
- Add or edit Reminders
- Add or edit Shopping List
- Manage how Alexa communicates
- Manage Routines

Where to get more help with Alexa Together Remote Assist

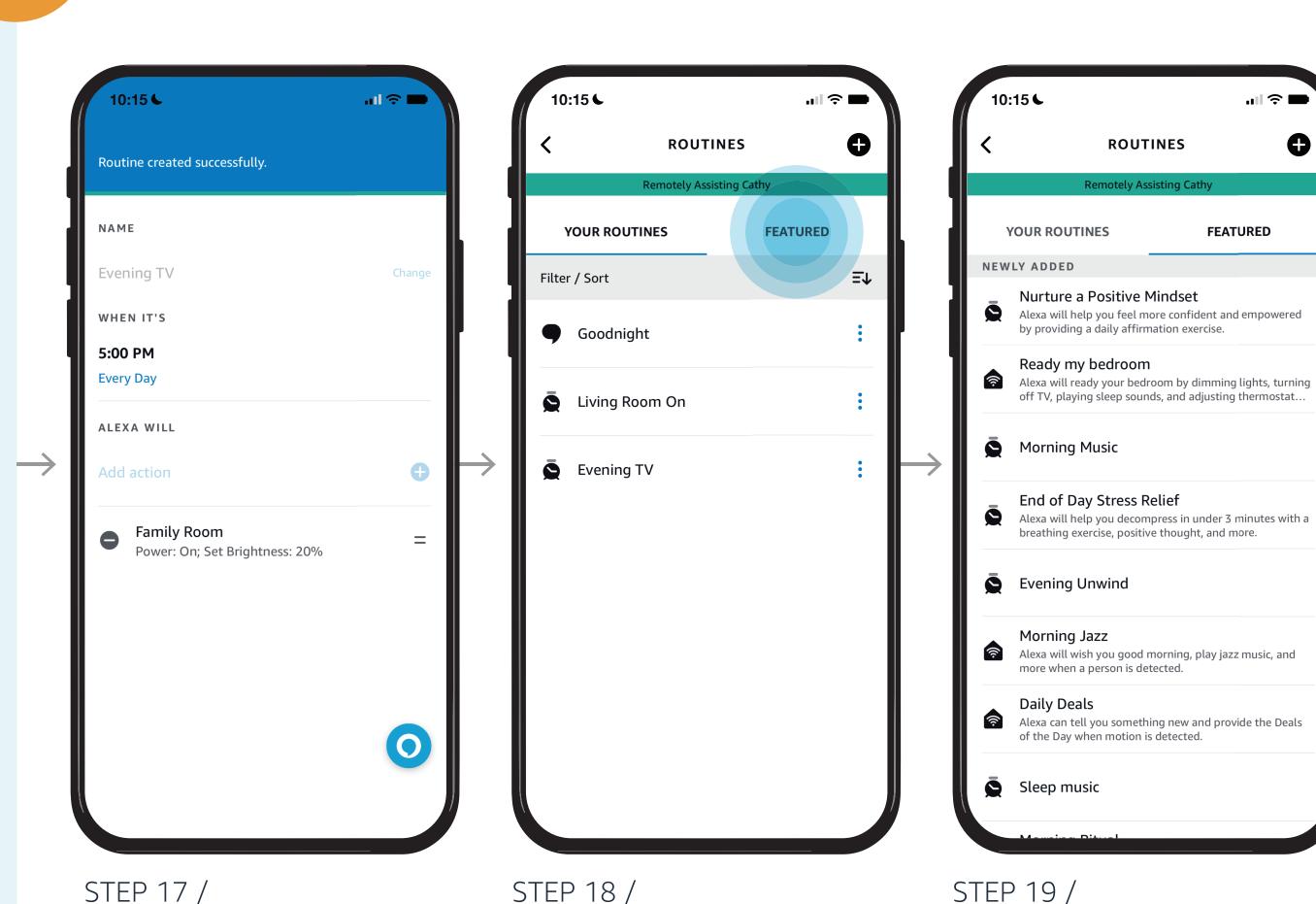

NOTES /

your loved one

Routine confirmed

Alexa offers a list of preset routines based on your settings that you can easily modify

of preset Routines based on

settings